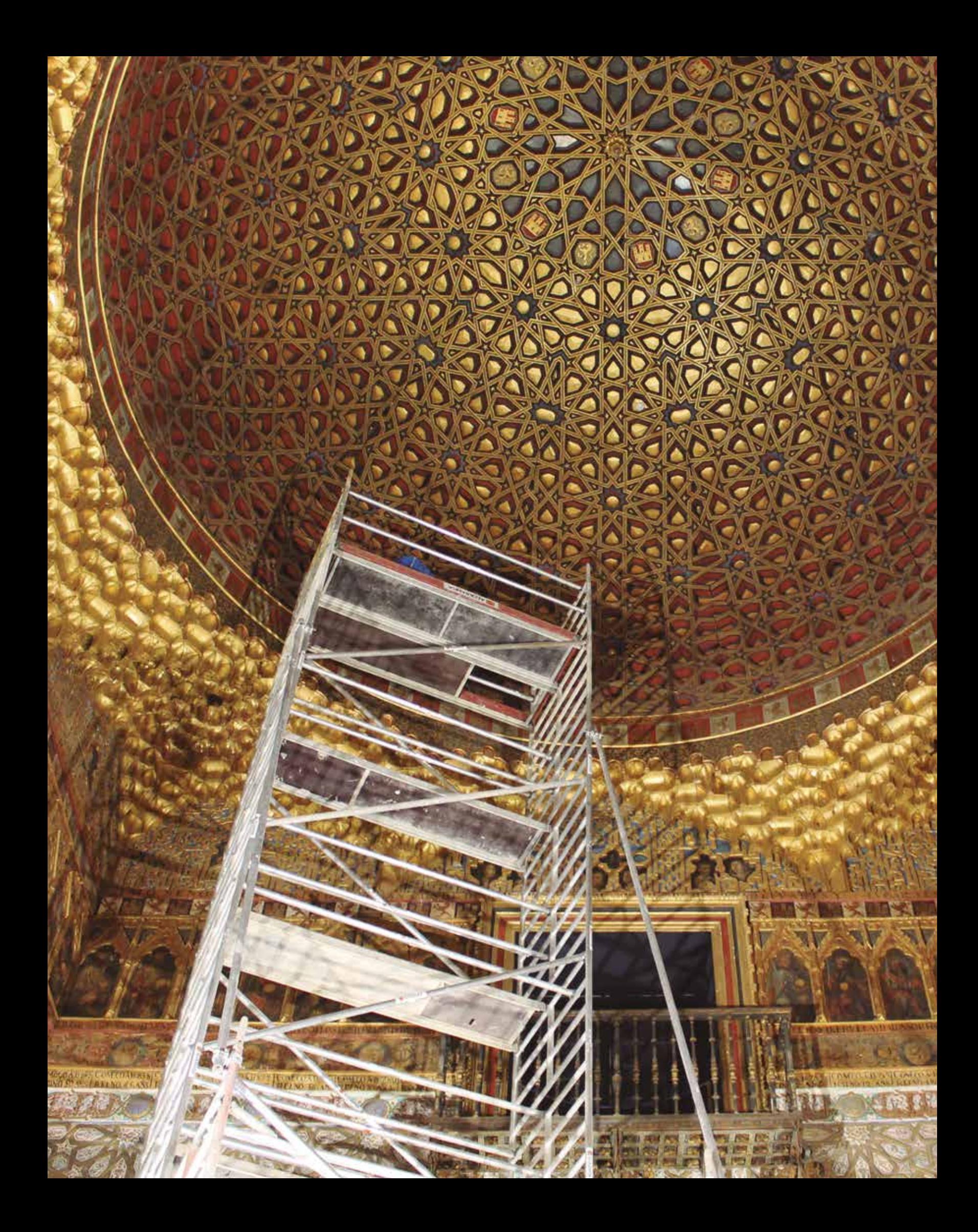

# **LA DIGITALIZACIÓN DEL PLAN DE CONSERVACIÓN PREVENTIVA DEL REAL ALCÁZAR DE SEVILLA, DE LO DIGITAL A LO REAL Optimización del modelo desde la experimentación y puesta en práctica**

*D. Joaquín García Álvarez - D.ª Rocío Campos Alvear - D.ª Concepción Cabrera - D. Juan Manuel Macías*

**La conservación preventiva de un monumento es un hecho directamente proporcional, al aprecio que la sociedad tenga sobre el bien, y a la implicación y coordinación de las personas responsables de su ejecución. La complejidad de los procedimientos de gestión, necesita de nuevas herramientas que permitan desarrollar metodologías eficientes para cumplir los objetivos.**

# **1. ANTECEDENTES**

A comienzos de 2016 la Dirección del Real Alcázar de Sevilla, tras una evaluación en profundidad de las necesidades de conservación de los bienes patrimoniales, encarga la elaboración de programas de control y mantenimiento, para elementos singulares que ya habían sido objeto de intervenciones de conservación-restauración. De forma paralela se fueron estableciendo medidas de conservación preventiva para algunos de los elementos o colecciones.

La aplicación y resultados de los programas de mantenimiento y de las medidas de conservación preventiva, fueron el comienzo y ratificaron la necesidad de elaborar e implantar un Plan de Conservación Preventiva, que de forma global incidiera sobre todos los bienes inmueble, mueble y patrimonio natural que conforman el Real Alcázar de Sevilla.

El objetivo básico del PCP es la programación y coordinación a corto, medio y largo plazo, de las actuaciones a desarrollar por el Patronato del Real Alcázar de Sevilla, para asegurar la correcta conservación y la transmisión directa de los valores culturales de sus bienes. Para la consecución de los objetivos marcados es fundamental, además de involucrar a todas las es-

tructuras de la institución, a través de actividades de formación para el personal, conseguir la implicación de la población local e incluso del visitante foráneo, con la programación de actividades de difusión.

La elaboración de todo PCP es una labor complicada por la cantidad y complejidad de estudios, investigaciones y actuaciones de muy diversa tipología que es necesario conjugar para que sea una herramienta útil, capaz de controlar los riesgos de deterioro, actuando sobre los factores del medio y los modelos de uso y gestión. En el caso del Real Alcázar de Sevilla a la dificultad de la elaboración de un PCP, hemos de sumar la complejidad añadida de las especiales características del Monumento; es un palacio real en uso que ocupa aproximadamente 14 hectáreas, donde conviven espacios arquitectónicos, los palacios y sus bienes, y espacios naturales, los jardines históricos.

En los primeros meses de 2018, desde el Patronato del Real Alcázar de Sevilla, se encarga la elaboración del documento que establece los objetivos, metodología y el contenido sustantivo y documental que debe incluir el PCP del Real Alcázar de Sevilla, adaptado a las características y necesidades de la institución y de sus bienes patrimoniales. En el mismo se organiza el faseado de los trabajos y estudios necesarios para la elaboración del plan:

- Programa de Trabajo: fase en la que se establecen las bases metodológicas y operativas, además de incluir en un cronograma la planificación inicial de los trabajos.
- Información y Diagnóstico. Información: revisión, análisis y sistematización de la documentación de la documentación existente con anterioridad al PCP y la generada por las nuevas líneas de investigación en el transcurso del mismo, Inventario. Diagnóstico: análisis y valoración de los riesgos de deterioro, Evaluación de Riesgos.
- Propuesta Inicial de Actuaciones, elaborada a partir de los resultados de la fase de investigación y diagnóstico. Programa de inspección y mantenimiento y la planificación de las actuaciones.
- Documento Final del Plan de Conservación Preventiva.

En la segunda mitad de 2018 el Patronato del Real Alcázar y Casa Consistorial de Sevilla, licita el Servicio de elaboración y redacción del Plan de Conservación Preventiva del Real Alcázar de Sevilla. A finales de año resulta adjudicataria la empresa Fundación Santa María la Real, comenzando en dicha fecha los trabajos. La empresa puso a disposición del proyecto un cualificado equipo multidisciplinar, capaz de realizar el análisis de los bienes patrimoniales del monumento y su contexto, la evaluación de riesgos y el diseño y programación de los procedimientos y protocolos expresados en el PCP de la institución.

En la fecha actual han finalizado las tres primeras fases del contrato: programa de trabajo, información y diagnóstico, y propuesta inicial de actuaciones, han sido meses de intenso trabajo hasta llegar al conocimiento profundo de la institución a nivel de gestión, de conocimiento de los bienes que posee, su estado de conservación y los factores de riesgo, para en base a ello elaborar la propuesta de actuaciones.

El Proyecto del Plan de Conservación Preventiva del Real Alcázar de Sevilla se encuentra en la fase de ensayo y puesta en práctica de la Propuesta de Actuaciones. Con la dirección y apoyo de los técnicos de la FSMLR, los técnicos y la dirección del Real Alcázar de Sevilla, estamos aplicando la metodología y los procedimientos diseñados en las herramientas ya creadas, para casos concretos y necesidades de actuación que se han ido produciendo en estos últimos meses.

# **2. EL PLAN DE CONSERVACIÓN PREVENTIVA DEL REAL ALCÁZAR DE SEVILLA EN SU VERSIÓN DIGITAL**

Entendemos que la digitalización de los procesos es algo necesario en el contexto actual. De hecho, está en la agenda de instituciones y organismos de los más diferentes niveles de influencia, por razones de mejora de eficiencia y, sobre todo, de acceso universal a la información. Sin embargo, esta digitalización no puede producirse a espaldas de la realidad organizativa y funcional de las entidades a las que sirve y en las que se implantan estas herramientas.

Por ello es necesario que la creación de estos productos se haga de la mano de quienes los van a utilizar para que se puedan explotar al máximo cada uno de los desarrollos que se vayan realizando.

Desde el comienzo se pensó que el Plan de Conservación Preventiva del Real Alcázar de Sevilla debía ser una herramienta más que un documento. Una herramienta que sirviese para caracterizar una realidad organizativa y material en un momento concreto, pero, a la vez que fuese realmente útil a la hora de registrar las variaciones, acciones o cambios que se vayan produciendo durante la gestión del conjunto monumental.

La historia reciente de nuestras acciones en intervención en patrimonio está plagada de excelentes documentos de Planificación que a la larga no se implementan, siguen o ejecutan, por falta de medios materiales o por falta de adecuación del documento a la realidad del lugar donde se quiere implementar.

La principal demanda expresada por la dirección del Real Alcázar de Sevilla, a la vista de las dimensiones del monumento y de la complejidad de su gestión es que fuese una herramienta sencilla. Este requisito se hacía fruto del conocimiento profundo de la realidad del monumento, en sus aspectos materiales, pero, sobre todo, en los de su gestión.

La herramienta fue concebida inicialmente, tal y como se describe en el n.º 20 de la Revista Apuntes del Alcázar, como un GIS asociado a una base de datos que permitiese visualizar y gestionar de forma ágil y útil los diferentes sistemas que interactúan en el Alcázar. La descripción de su significado y evolución se realizará en un apartado posterior dentro del presente artículo.

Sin embargo, durante el desarrollo se comprobó que el GIS solo podía ser una parte de un desarrollo más amplio, pues por sí mismo no podía recoger mucha de la información relevante relacionada con la conservación preventiva del monumento.

De esta manera, tomó forma la idea de crear un gran repositorio debidamente organizado en el que poder encontrar de forma rápida y fácil los contenidos que se necesitasen.

Estamos en la versión 1.0 de una herramienta con un recorrido que vendrá determinado por el uso que hagan los gestores de ella y que se irá adaptando a medida que su empleo sancione la utilidad de los diferentes módulos en los que se ha constituido.

En el artículo presentaremos además de la sistemática de su creación y resultado final, algunos de los procesos de prueba en su implementación que han permitido su ajuste a las necesidades de los gestores y que apuntan a posibles desarrollos futuros que mejoren su uso y eficacia para lograr los objetivos perseguidos.

Estos objetivos son, y creemos que conviene insistir sobre ellos:

**A nivel general:** 

• Conservar preventivamente el Alcázar, entendida la conservación preventiva como una metodología de preservación patrimonial sostenible.

#### **Particularmente:**

- Conseguir la implantación gradual de procesos de conservación preventiva del conjunto monumental mediante una herramienta de uso sencillo.
- Lograr un registro fidedigno de las acciones que se vayan realizando en el monumento.
- Conseguir un óptimo aprovechamiento de los recursos disponibles en el Alcázar.
- Incrementar el sentimiento de pertenencia de la sociedad sevillana y andaluza hacia el Alcázar.

La herramienta se organiza siguiendo la misma sistemática que la empleada en la redacción del Plan de Trabajo y la metodología. Es decir, de forma resumida, inventario, gestión de riesgos y acciones propuestas. Dentro de la herramienta estos principios se articulan en torno a un Cuadro de Mandos, un Inventario Digital y un Repositorio.

Comenzaremos presentando en primer lugar el Cuadro de Mandos, que, en realidad, es el último que se desarrolló una vez que el inventario digital y el repositorio estaban bastante avanzados en cuanto a su definición e implementación.

## 2.1 CUADRO DE MANDOS

El cuadro de mandos es un diseño que permite tener a disposición del gestor de todos y cada uno de los módulos que componen en Plan de Conservación Preventiva.

Se compone de tres bloques principales: Inventario, Gestión de Riesgos y Acciones. Dentro de cada uno de ellos se desarrollan los diferentes módulos que los componen. Estos módulos recogen todos aquellos que forman o pueden llegar a formar parte de un desarrollo completo del Plan.

El acceso a cada módulo se realiza a través de botones que habilitan el acceso a las diferentes herramientas. A su vez muchas de ellas se encuentran también interconectadas, como veremos más adelante. El cuadro dispone también de una ventana con un visor web en el que se presenta la planta del Alcázar y su distribución en los diferentes espacios y que permite un cierto

grado de interacción para obtener información sobre los diferentes espacios en los que se ha categorizado el Alcázar. Pinchando sobre cada uno de ellos obtenemos su nombre, código de identificación, superficie y perímetro.

Fuera de los módulos también encontramos un botón de acceso a los manuales de usuario y un pequeño cuadro con un calendario con el mes en curso.

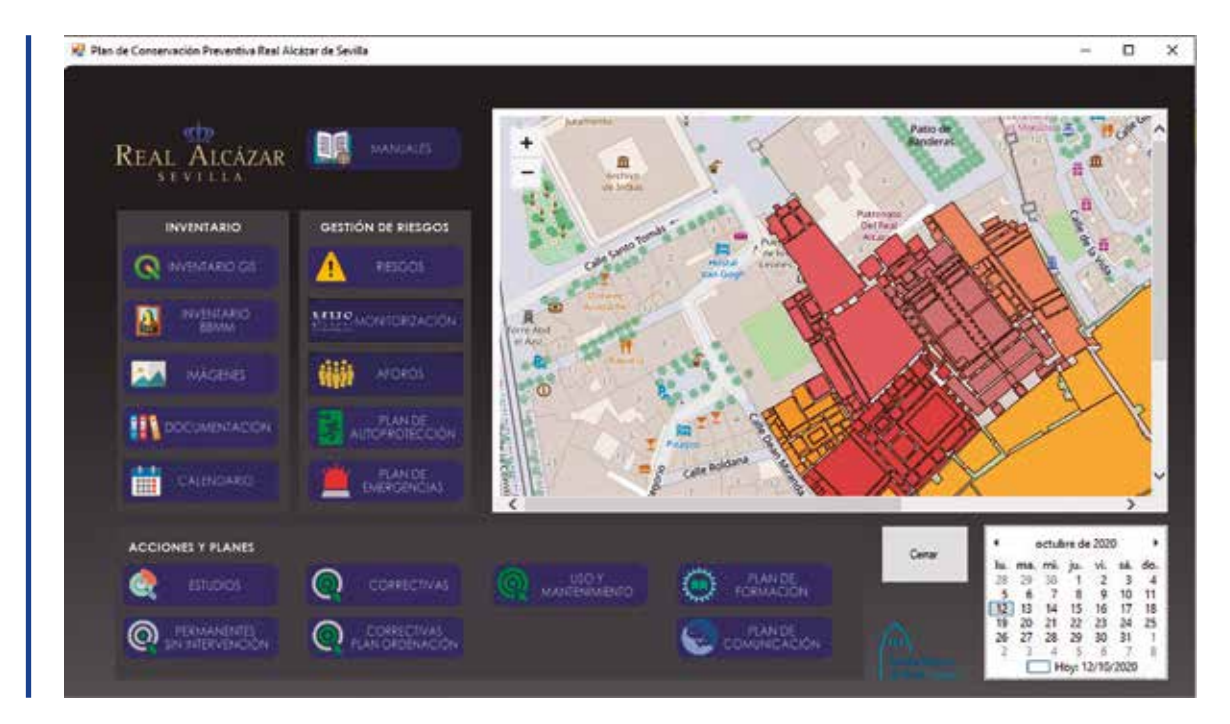

# 2.2 EL INVENTARIO DIGITAL. GIS

#### 2.2.1 Inventario Qgis

Abre el inventario general del PCP con el programa Qgis en su versión 3.10

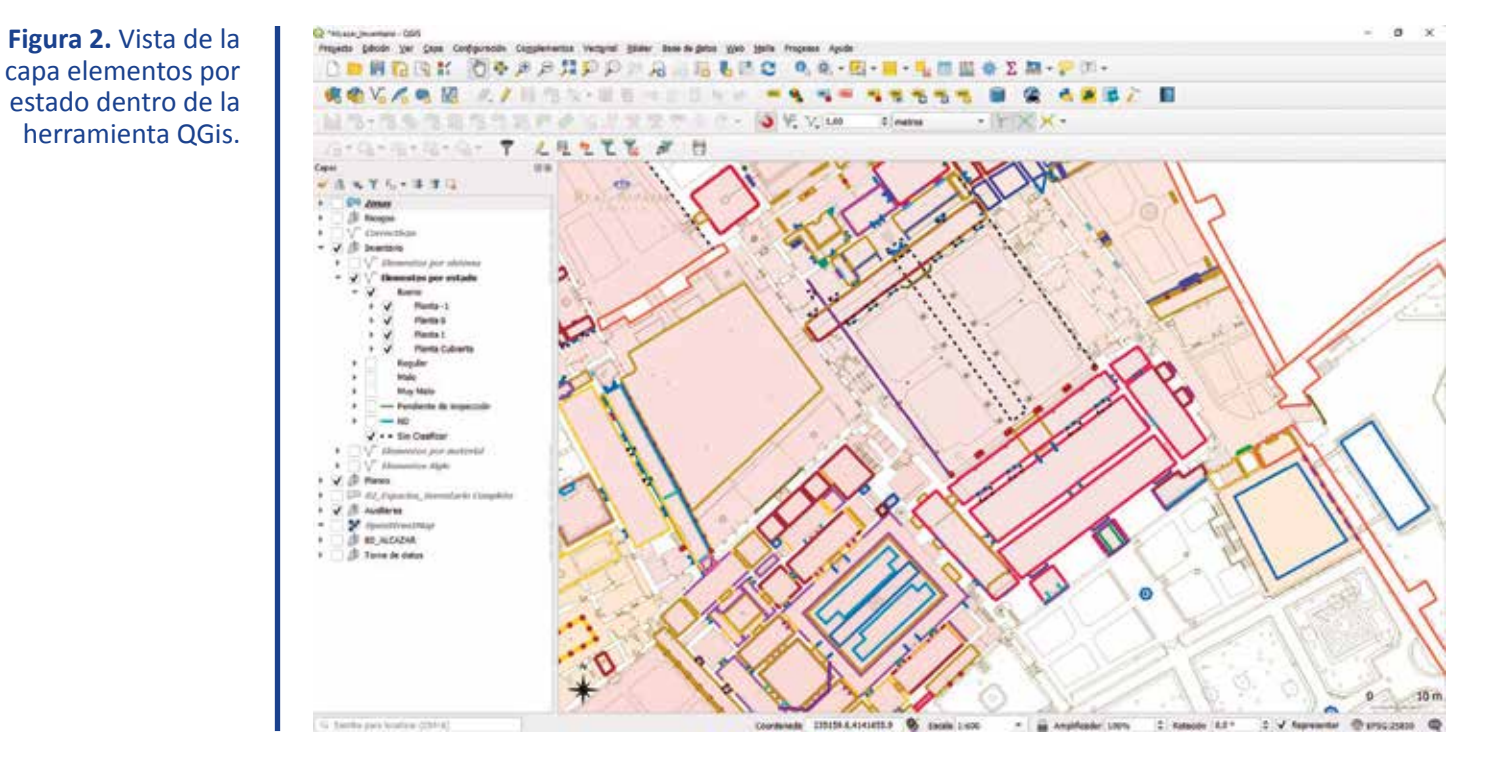

**Figura 1.** Cuadro de mandos del PCP, con diferentes módulos distribuidos en conjuntos homogéneos y un visor web del Alcázar.

Este inventario es una base datos georreferenciada que se apoya además en una base de datos SQLite para permitir el registro de las diferentes acciones e inspecciones que se vayan realizando a lo largo de la vida útil del PCP.

La introducción y consulta de datos, en su nivel más elemental, se apoya en una base gráfica predefinida con la información vectorial del Alcázar a la que se añade otra información relevante por medio de formularios. A esta información se le pueden añadir, eliminar o modificar elementos, desaparecidos, sustituidos o sencillamente incorrectos.

Como se explicó en la revista anterior tenemos tres niveles de agregación, el de Zona, el de área y el de plano/elementos, que incluye el elemento a su vez con referencia al plano de ese espacio en el que se encuentra.

#### 2.2.1.1 Nivel de Zona

Agrupa zonas homogéneas, descritas en el Plan de Ordenación de las Restauraciones (documento de referencia preexistente). Es un nivel básicamente informativo.

#### 2.2.1.2 Nivel de Espacios

Este nivel ha sido descrito en el número anterior de la revista y a ella nos referimos para su consulta.

Nivel de espacios. El código 'E' corresponde con la sala de referencia y el 'H' son los huecos de paso, que se ha decidido identificar como unidades autónomas. Este nivel ya fue descrito en el número anterior de la revista.

#### 2.2.1.3 Nivel de plano/elemento

El nivel de planos/elementos es el que contiene la mayor cantidad de información y más detallada y sobre la que se efectúan la mayor cantidad de interacciones entre el usuario y la base de datos.

La información se almacena en un archivo geoespacial del tipo Geopackage y se organiza dentro del proyecto en diferentes capas todas ellas referidas a este archivo. Estas capas no son otra cosa que consultas a la base de datos que ofrecen la información filtrada según una serie de criterios preestablecidos.

Para este momento del desarrollo del Plan, se han elegido cuatro criterios de filtrado, elementos por sistema, por estado, por material y por siglo. Como decimos estos filtros son solo algunos de los muchos posibles, y han sido elegidos por su capacidad de aportar información relevante al gestor.

Los sistemas provienen de la división funcional que hace el Código Técnico de la Edificación de los diferentes elementos que componen una

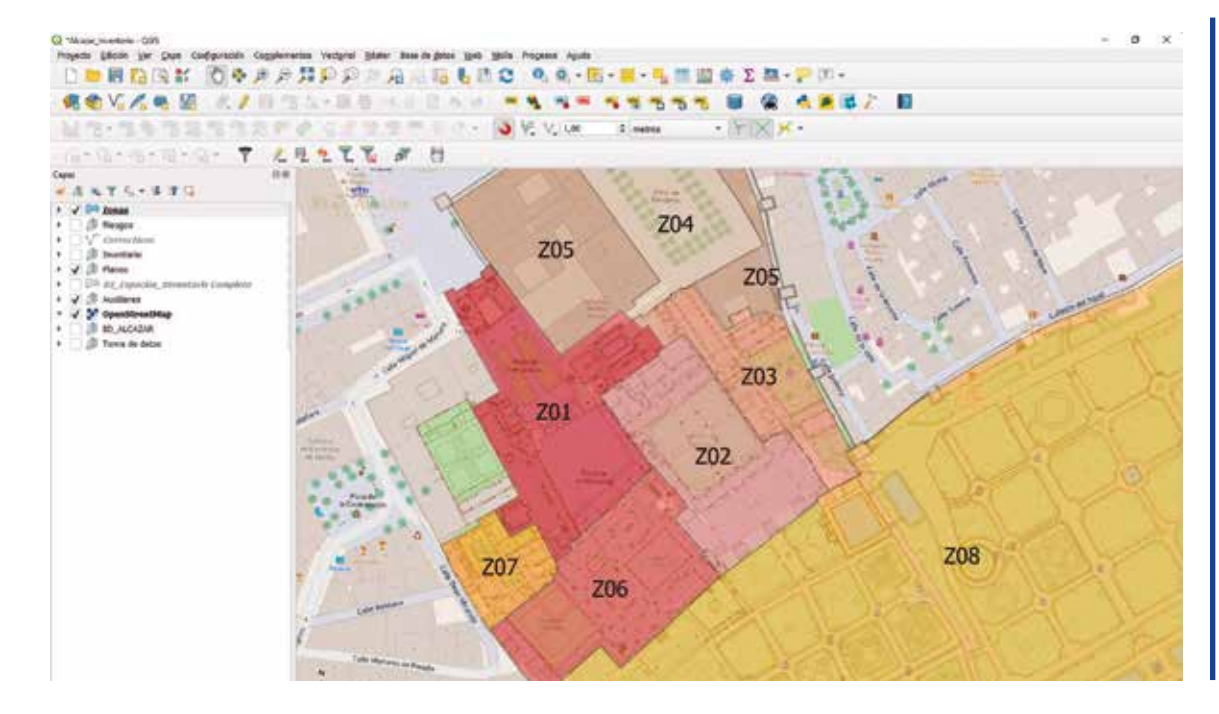

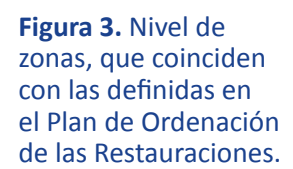

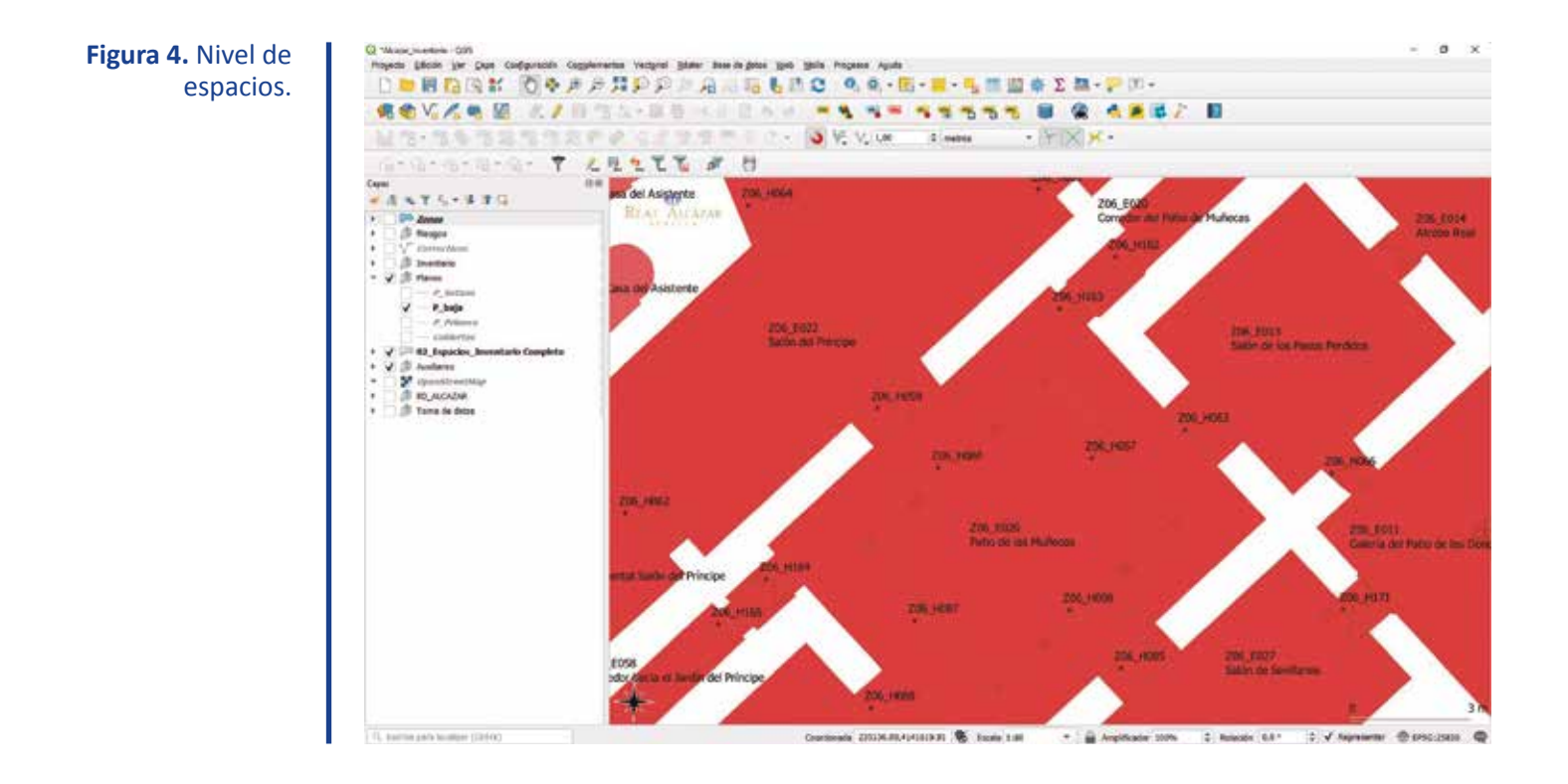

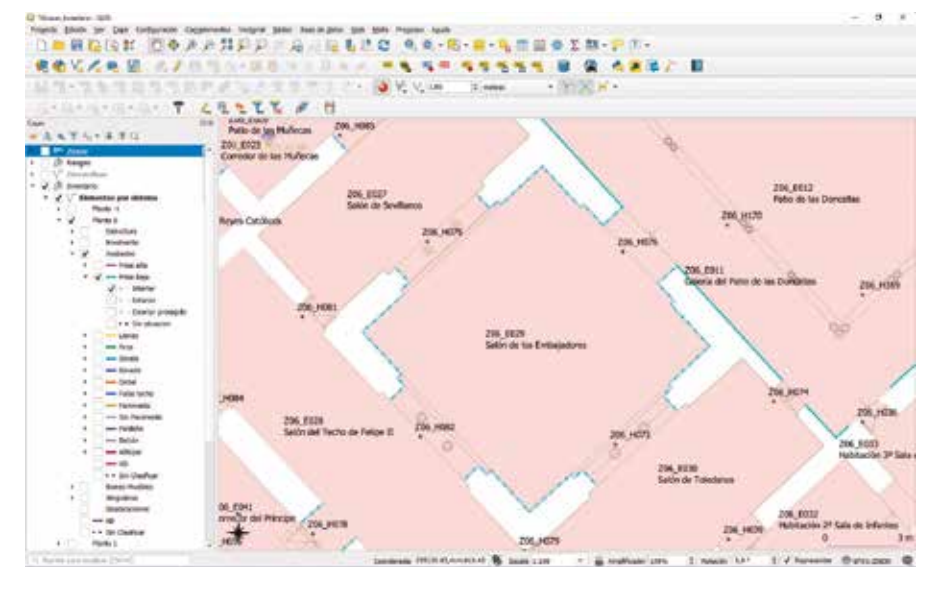

**Figura 5.** Nivel de plano/elemento. En la imagen está reflejado el friso bajo, del sistema acabados en la planta 0.

edificación, añadiendo en nuestro caso aquellos elementos no contemplados en la norma y que son imprescindibles a la hora de considerar la conservación preventiva del conjunto monumental, como pueden ser los bienes, muebles, fuentes, pinturas murales, y otros de naturaleza difícil de asignar a cualquiera de los sistemas

tradicionales. Así pues, los sistemas descritos son: estructura, envolvente, acabados, bienes muebles, singulares e instalaciones.

Estas categorías nos han servido para agrupar los elementos que forman el inventario en unidades coherentes sobre las que recopilar información y asimismo planificar acciones de inspección y conservación preventiva. Esta forma de trabajar convierte al inventario en una poderosa herramienta de gestión, pero también de investigación y consulta.

Se explicará a continuación la capa de elementos por sistema, por ser una de las más significativas de todo el conjunto.

En la imagen podemos ver que en el desplegable de la izquierda los elementos se agrupan por plantas, posteriormente vemos el sistema de acabados, dentro del cual está marcada la opción de ver los zócalos en los que además se puede elegir su situación interior, exterior o exterior protegida dentro del edificio.

Si pinchamos con la herramienta precisa sobre uno de los elementos se despliega un formulario que contiene toda la información relativa a ese elemento, tanto descriptiva, material, histórica, estado de conservación, período histórico, etc.

Además, tenemos dos cuestiones fundamentales para la gestión de la conservación preventiva. En primer lugar, un enlace a la ficha de conservación preventiva correspondiente, donde se especifican tanto los usos y acciones prohibidas, permitidas o recomendadas y las de conservación preventiva con su correspondiente periodificación.

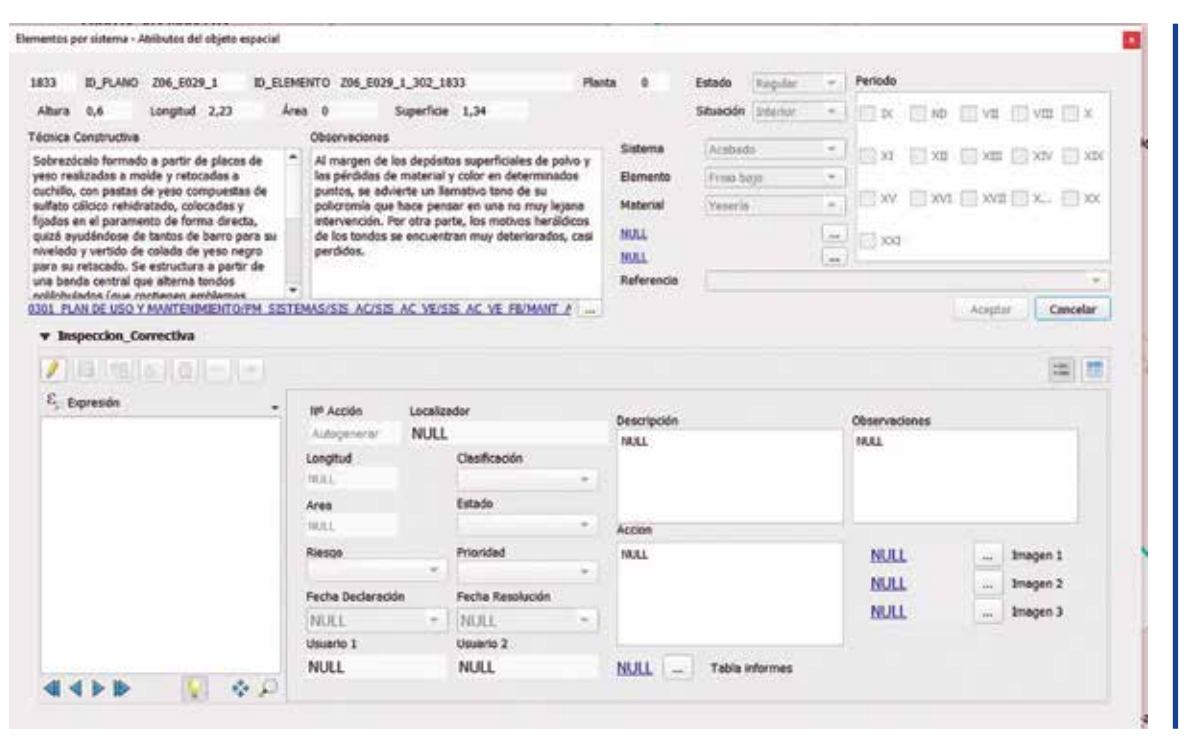

**Figura 6.** Formulario de consulta e introducción de datos.

En este formulario disponemos de un subformulario en el que poder reflejar aquellas incidencias que se observen durante las diferentes inspecciones. Aquí podremos reflejar también la evolución del registro y señalar el momento de su corrección. De esta manera se mantendrá un seguimiento actualizado de todas las acciones que se vayan realizando en el Alcázar como resultado de la conservación preventiva.

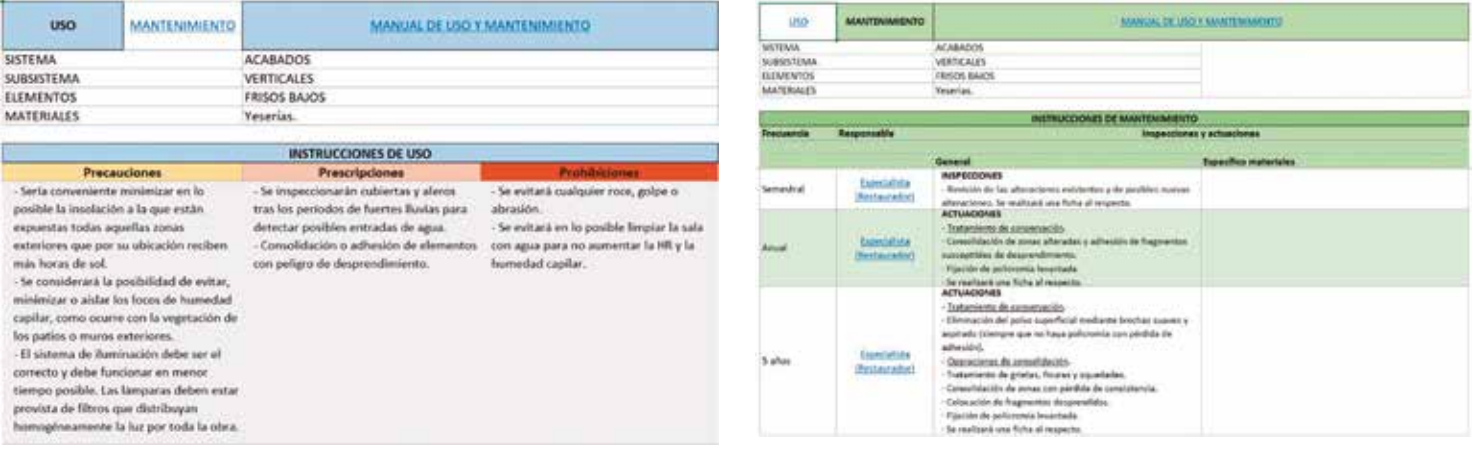

**Figura 7.** Instrucciones de uso del elemento Frisos bajos del sistema acabados.

**Figura 8.** Instrucciones de mantenimiento, con periodicidades, usuarios y acciones a realizar.

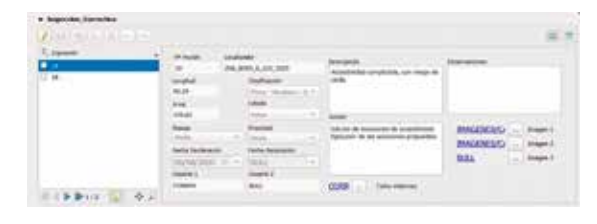

## **Figura 9.** Subformulario de entrada de acciones correctivas.

Asimismo, cada una de estas acciones se recopila en una tabla general con acceso desde el formulario donde encontramos un resumen de todas las acciones correctivas reflejadas en el Inventario. Esta tabla se actualiza a través de una base de datos SQLite con la que se encuentra relacionada.

## 2.2.2 Inventario BBMM

Abre la carpeta en la que se encuentra el inventario de Bienes Muebles desarrollado por el Real Alcázar de Sevilla en años anteriores. Algunos de estos bienes, los más relevantes se encuentran integrados en el inventario GIS. Serían los relativos a bienes muebles, quedando para futuros desarrollos los relativos al mobiliario.

#### 2.2.3 Imágenes

Se abre el directorio en el que se encuentran las carpetas que contienen las imágenes tomadas durante la elaboración del Plan. Este directorio se encuentra organizado en subcarpetas cuyos nombres se corresponden con los asignados a

las zonas y espacios del Alcázar, de forma que también resulta muy sencillo acceder a la información gráfica que se desee consultar de manera inmediata sin necesidad de hacerlo a través de la herramienta GIS.

## 2.2.4 Documentación

Se abre una carpeta que contiene información documental de diverso tipo relativa al Alcázar. Así encontramos, Planes de Intervención, contratos, noticias, ejemplares de la Revista y en general cuanta documentación relevante sobre el Alcázar se considere que debe de encontrarse en este apartado.

## 2.2.5 Calendario

Se trata de un calendario compartido en red, creado con la herramienta de Google Calendar. Queda pendiente de un desarrollo futuro la implementación de este calendario dentro del cuadro de mandos general sin dependencia de proveedores específicos.

## 2.2.6 Módulo gestión de Riesgos 2.2.6.1 Riesgos

Abre la matriz de riesgos y fichas de riesgos generadas con una hoja de cálculo y en la que se interactúa a través de vínculos entre la matriz general y las diferentes fichas descritas. Uno de los criterios fundamentales a la hora de

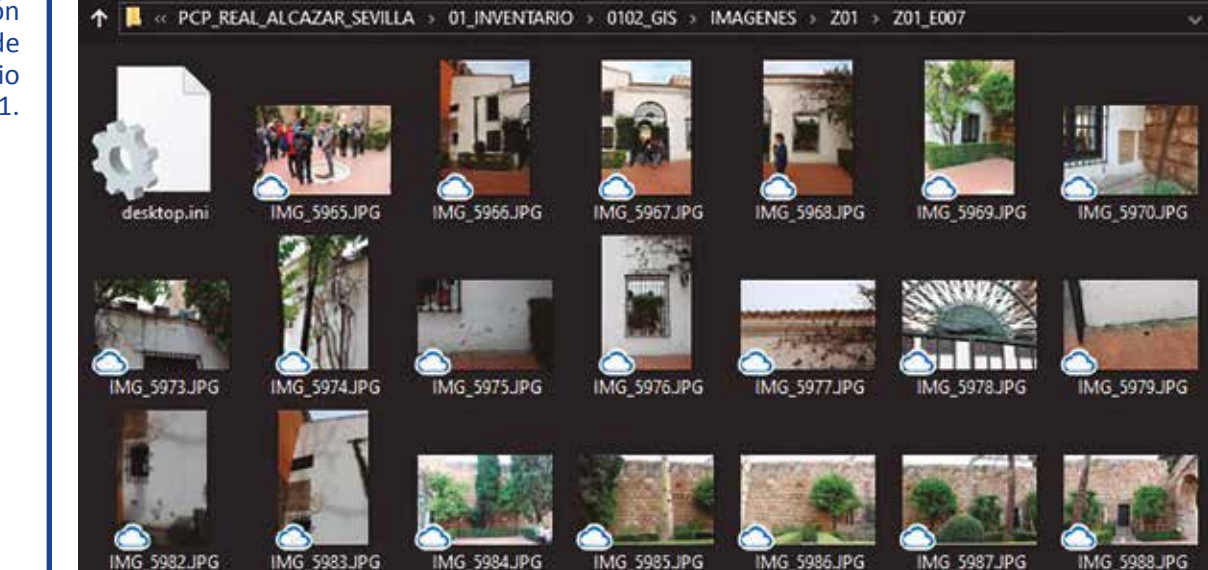

**Figura 10.** Visualización de la carpeta de imágenes del espacio E007 de la zona Z01.

optar por esta herramienta es que algunos de los riesgos descritos no son inmutables en el tiempo y debe ser posible modificarlos a medida que la matriz vaya siendo revisada. La periodicidad para la revisión se establece en torno a 4 años, aunque tras la situación provocada por la pandemia del COVID-19, se deberá plantear una revisión específica por eventos.

# 2.2.6.2 Monitorización

Este módulo no se encuentra activo, pero en un futuro y dentro de una apuesta decidida por la digitalización, se deberán tener controlados digitalmente determinados espacios sensibles, por la naturaleza de las lesiones o de los bienes custodiados, para disponer de una información en tiempo real que dé cuenta de la aparición de anomalías de una forma más inmediata que a través de las necesarias inspecciones periódicas.

## 2.2.6.3 Aforos

Tampoco está activo, aunque se ha considerado su inclusión puesto que en un futuro y especialmente a raíz de lo aprendido durante la pandemia, puede resultar que dentro del Plan de Visita se establezca el control de aforos y especialmente de flujos mediante herramientas tecnológicas que permitan aunar las tres demandas que surgen de este control, seguridad en la visita hacia las personas, seguridad para el monumento y mejor experiencia de visita.

A continuación, hablaremos de otros dos módulos que, aunque podrían situarse dentro del siguiente de "Acciones y Planes", se consideró más adecuado incluirlos en este por su vinculación directa con la gestión de riesgos.

#### 2.2.6.4 Plan de autoprotección

Redactado por el Real Alcázar de Sevilla establece los protocolos de actuación para la protección de las personas en caso de emergencia.

#### 2.2.6.5 Plan de emergencias

Define las salvaguardas a considerar en caso de emergencia para proteger tanto el Alcázar como los bienes muebles custodiados. Define los elementos que son evaluables y los que no y las acciones a realizar para cada una de las categorías.

#### 2.2.7 Módulo de acciones

Este módulo desarrolla las acciones resultado del proceso de análisis del inventario y de los riesgos. Se accede a los diferentes grupos de acciones en sus correspondientes botones y en concreto las preventivas y las correctivas tienen, como se ha explicado, su vínculo directo con el inventario digital. Este módulo del cuadro de mandos sería una vía alternativa de acceso a estas acciones en caso de que no se precisase el uso del inventario.

Dentro de las acciones encontramos otros dos botones que se refieren al plan de comunicación y al de formación como dos de los elementos fundamentales de la implicación del Plan hacia la sociedad Sevillana.

## 2.2.8 Repositorio digital

Durante el proceso de creación del inventario se fueron generando materiales de diferente naturaleza que relacionaban cada uno de los elementos inventariados.

Entre estos materiales tenemos:

- Fotografías
- Otros inventarios
- Documentación de intervenciones
- Documentación administrativa.
- Matriz de riesgos.
- Diferentes planes de actuación, emergencias, usos visitas
	- Acciones propuestas
- **Manuales**

Toda esta información se dispone en único almacén digital o repositorio, en el que la información está organizada y sistematizada de forma clara y fácilmente accesible.

La información se ubica en un servidor digital, con accesos restringidos a las personas autorizadas y con diferentes niveles de acceso según las interacciones que se vayan a realizar con la herramienta.

# **3. ACCIONES DE CONSERVACIÓN PREVENTIVA PROPUESTAS. PUESTA EN PRÁCTICA**

# 3.1 ACCIONES PERMANENTES SIN INTERVENCIÓN. SEGUIMIENTO

En este tipo de acciones se engloban diversos aspectos que tienen que ver en gran medida con la conservación preventiva desde el punto de vista de la gestión integral del Monumento, como pueden ser: Los Estatutos del Patronato del Real Alcázar, la revisión de protocolos de seguridad, los planes de formación, el plan de visitas turísticas, y el plan de difusión, entre otros documentos.

No obstante, una de estas acciones permanentes sin intervención se refiere al seguimiento de uno de los documentos principales que han servido como base para la realización del Plan de Conservación Preventiva: el "*Plan de Ordenación de Restauraciones del Conjunto Monumental del Real Alcázar de Sevilla".*

Para el seguimiento y actualización de este documento se están realizando los registros oportunos en la herramienta QGIS conforme se van completando las actuaciones de mantenimiento, licitaciones, proyectos de intervención, obras, etc.

Como ejemplo de actuaciones de mantenimiento que se están llevando a cabo actualmente y/o están próximas a iniciarse, y quedan recogidas en el Plan de Ordenación de Restauraciones tenemos las siguientes: mantenimiento de las fuentes (excepto las que son objeto de proyectos integrales), o el mantenimiento de carpinterías de Palacio Mudéjar y Gótico.

En cuanto a la ejecución de proyectos integrales que se están elaborando, o se han elaborado e incluso se han ejecutado, recogidos en el Plan de Ordenación de Restauraciones. Se realizan en coherencia y coordinación con el Plan de conservación preventiva.

Dada la complejidad de las actuaciones que se llevan a cabo en el monumento y el tiempo que transcurre desde el inicio de las actuaciones hasta su culminación con las obras de ejecución (licitación para la redacción de un proyecto, adjudicación, elaboración del proyecto y

ejecución de la obra), resulta imprescindible y necesario el poder registrar y gestionar todos estos hitos que se producen dentro de una misma actuación, para así poder hacer un seguimiento real y permanente del Plan de Conservación Preventiva.

# 3.2 ACCIONES CORRECTIVAS. EJECUCIÓN Y REGISTRO EN LA HERRAMIENTA 3.2.1 Edificio

Recientemente se han puesto en marcha las actuaciones encaminadas a acometer las obras de reparación sobre la Tapia de Catalina de Ribera. El primer paso que se ha dado en esta dirección ha consistido en convocar una licitación pública para la realización de los estudios previos sobre el reconocimiento estructural y de la cimentación de la tapia, cuyo resultado servirá como base para la redacción del proyecto correspondiente.

Dado que estas actuaciones iniciadas sobre la Tapia de Catalina de Ribera suponen una acción correctiva, lo utilizaremos como ejemplo para ilustrar el procedimiento de registro de este tipo de acciones en la herramienta QGIS, y así garantizar su seguimiento correspondiente. En primer lugar, para hacer cualquier registro en la herramienta QGIS debemos localizar el elemento o sistema sobre el que queramos realizar dicho registro. En este caso concreto, debemos localizar la Tapia de Catalina de Ribera, para lo cual seleccionaremos la capa "Elementos", la planta en la que se encuentra es la planta -1 por lo que seleccionaremos "Planta -1", y al desplegar los sistemas encontramos uno denominado "Singulares", y dentro de esta raíz encontraremos "Muralla", que es el caso que nos ocupa. (Ver Fig. 11).

El siguiente paso consiste en seleccionar el elemento que deseamos (Tapia de Catalina de Ribera) y hacer doble clic sobre la línea de color que la identifica, de esta forma se abre un formulario que será el que debamos rellenar y completar con los datos que dispongamos. (Ver Fig. 12).

En este formulario procederemos a la creación de una acción correctiva para este elemento, en la cual se contemplarán todas las fases que conlleven el desarrollo de las actuaciones como son: estudios previos, redacción de proyecto y ejecución de obra. Solo se creará una única acción correctiva para todo el proceso, ya que, aunque suponen administrativamente varios trámites y expedientes, todos están encaminados en el mismo objetivo final que es la terminación de las obras de reparación de la tapia.

Otro de los datos que se cumplimenta en el formulario es la casilla denominada "Estado", ya que en dicha casilla se indica si la acción está activa, en proceso o resuelta. Esto será importante para que posteriormente podamos filtrar tanto en el inventario QGIS de acciones correctivas como en el inventario en formato Excel, las acciones correctivas que se encuentran activas en el momento de la consulta, siendo muy útil el poder obtener dicha información de forma sencilla.

Por último, para completar el formulario, se deben rellenar los campos de "Fecha Declaración" y "Usuario", ya que así quedan registrados dichos datos para consultas futuras que puedan realizar otros usuarios de la herramienta y poder disponer de un registro histórico de las actuaciones realizadas sobre un elemento concreto.

Una de las posibilidades de este formulario es el poder añadir archivos al mismo, quedando vinculada dicha información a una acción concreta. En este caso, se ha procedido a enlazar el informe de resultados en formato pdf de los estudios previos elaborados por la empresa Labrum. No obstante, también existe la posibilidad de enlazar fotografías, por ejemplo, de las catas y ensayos realizados sobre la tapia de Catalina de Ribera. (Ver Fig. 13, Fig. 14, Fig. 15, Fig. 16 y Fig. 17).

Después de guardar el formulario creado, podemos comprobar su situación al seleccionar la capa "correctivas" en el programa QGIS, el elemento de la tapia debe aparecer señalado con color si dispone de alguna acción correctiva activa. Si en el campo "Estado", señalamos la opción "en proceso" o "resuelto", este elemento no aparecerá señalado en la capa "Correctivas". (Ver Fig. 18).

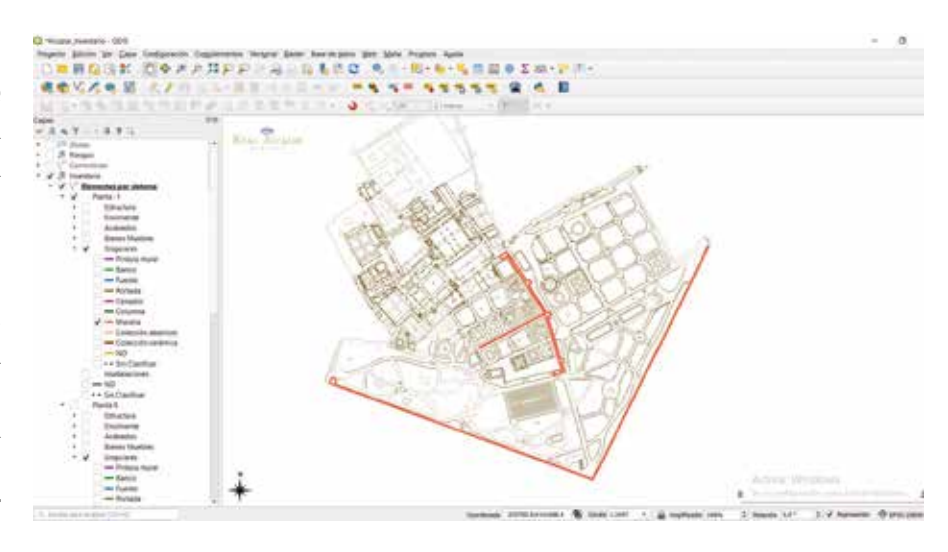

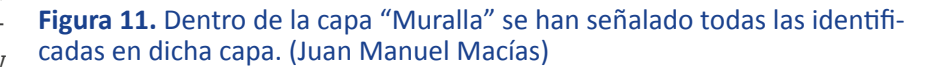

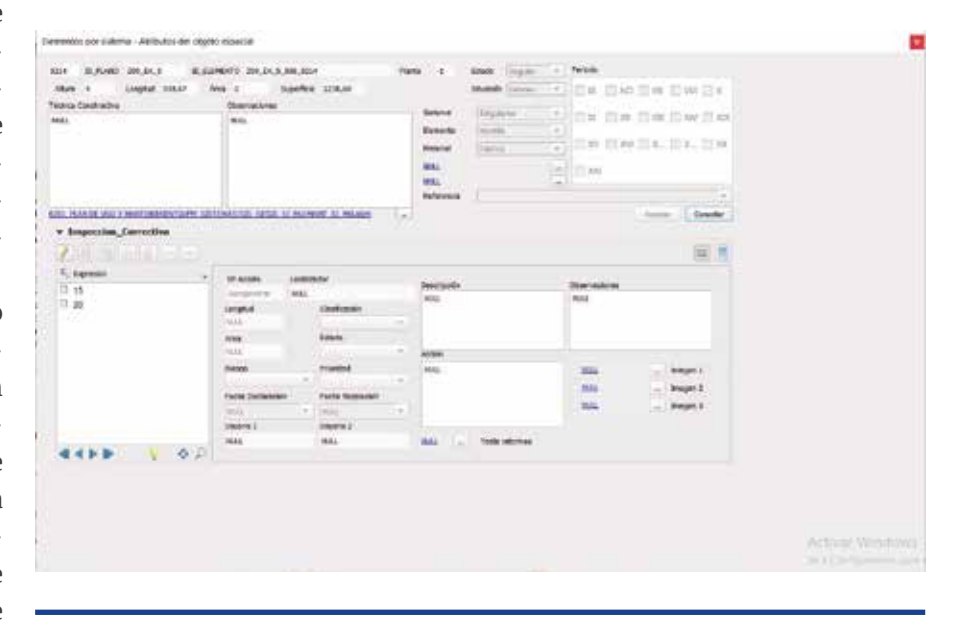

**Figura 12.** Formulario de atributos en el que aparecen las características básicas del elemento (época, estado, situación, altura, área, superficie, etc.). (Juan Manuel Macías)

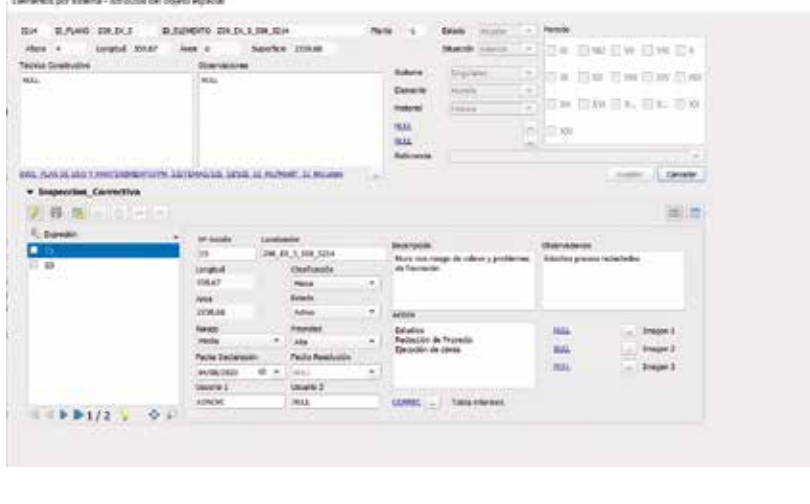

**Figura 13.** Formulario en el que se han completado los datos de la acción correctiva iniciada para la Tapia de Catalina de Ribera. (Juan Manuel Macías)

> **Figura 14.** Calicata nº 1 realizada en la base de la tapia de Catalina de Ribera. (LABRUM)

# 3.2.2 Bienes muebles

Uno de los primeros ejemplos que nos han servido para el ensayo del registro en la herramienta Qgis, de acciones correctivas en bienes muebles, ha sido la actuación de urgencia en el revestimiento cerámico del banco sureste del jardín de la Danza.

El jardín de la Danza es uno de los denominados jardines históricos, jardines que se van desgajando de la Huerta de la Alcoba. El espacio de este jardín se articula en dos niveles o terrazas, los bancos cerámicos delimitan el espacio central que a modo de corredor comunica los Baños de Doña María con el Jardín de las Damas.

El revestimiento cerámico de los bancos del Jardín de la Danza emplea para los planos verticales azulejos rectangulares por pareja

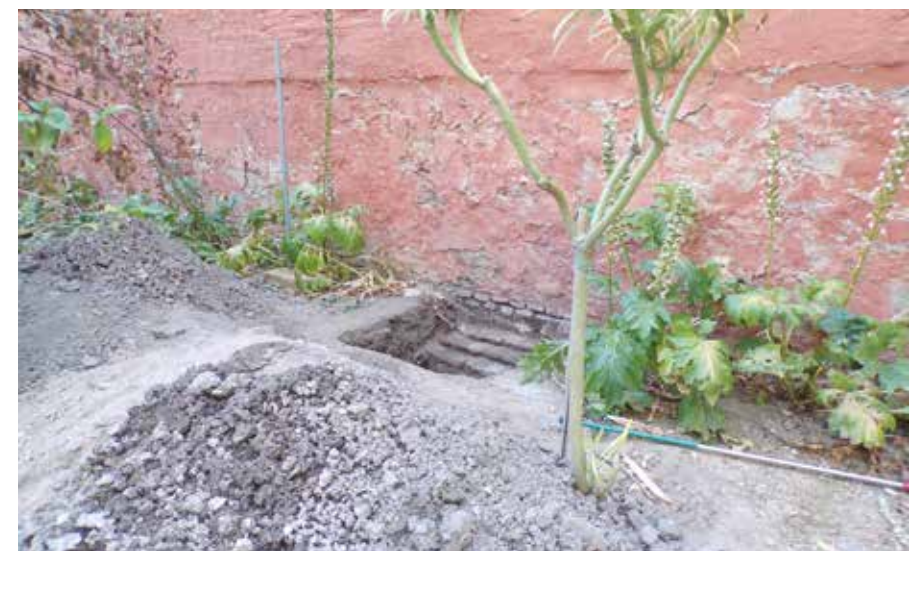

**Figura 15.** Extracción de probeta testigo a 1,5 metros de altura sobre la tapia. (LABRUM)

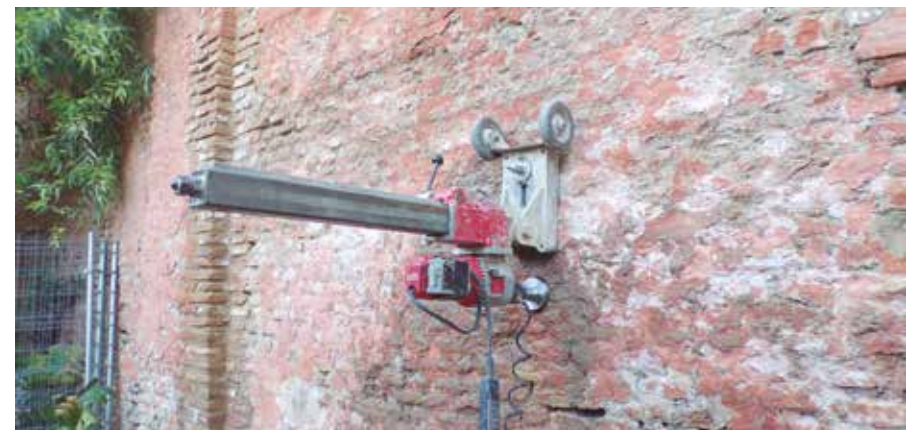

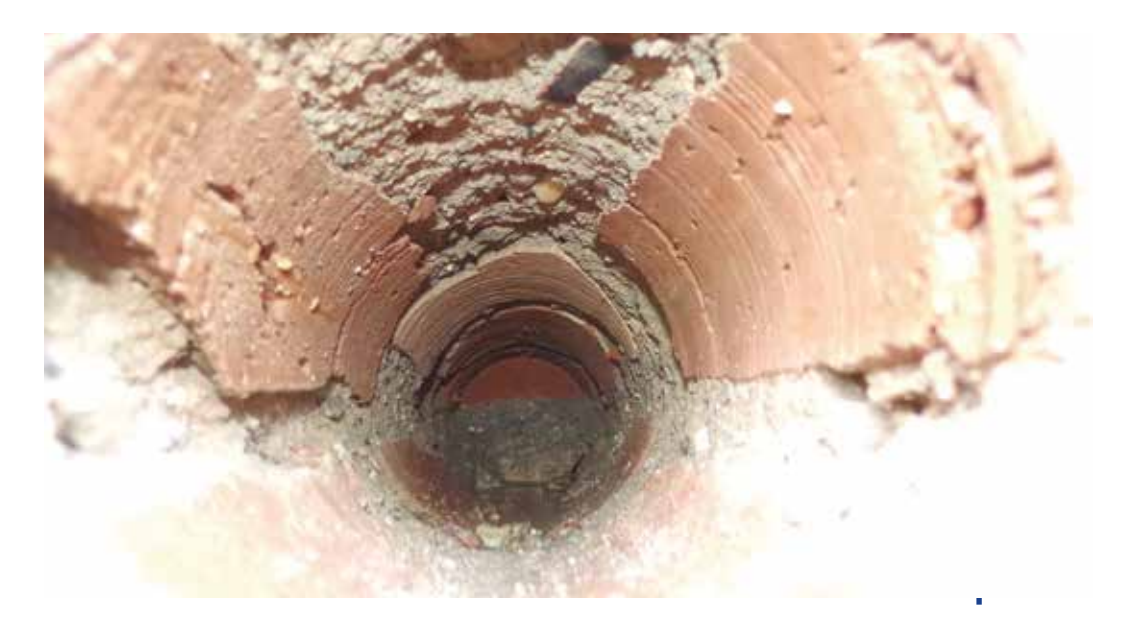

**Figura 16.** Vista interior de probeta testigo. (LA-BRUM)

**Figura 17.** Probeta testigo extraída con indicación de profundidad de 52 cm. (LABRUM)

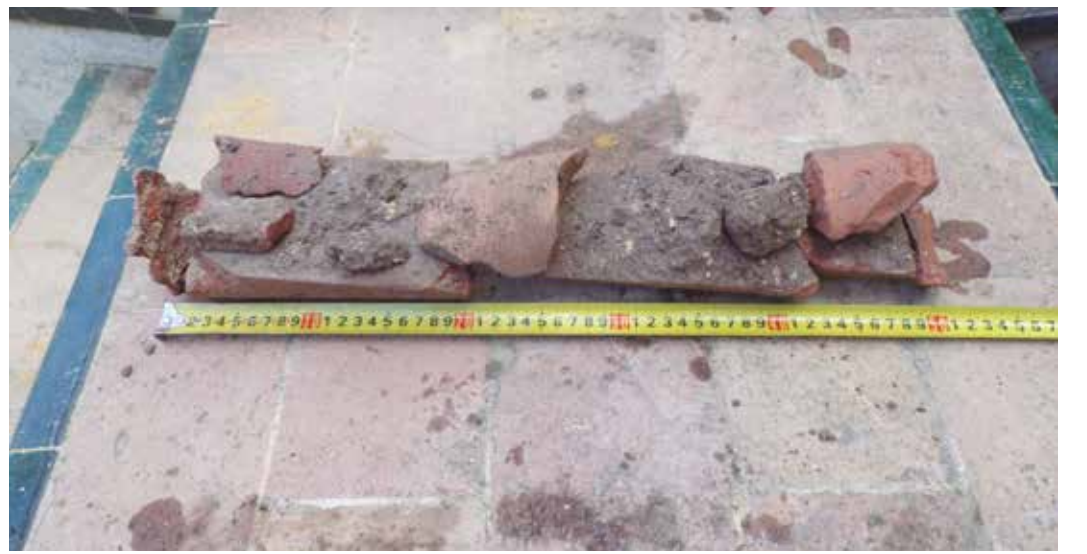

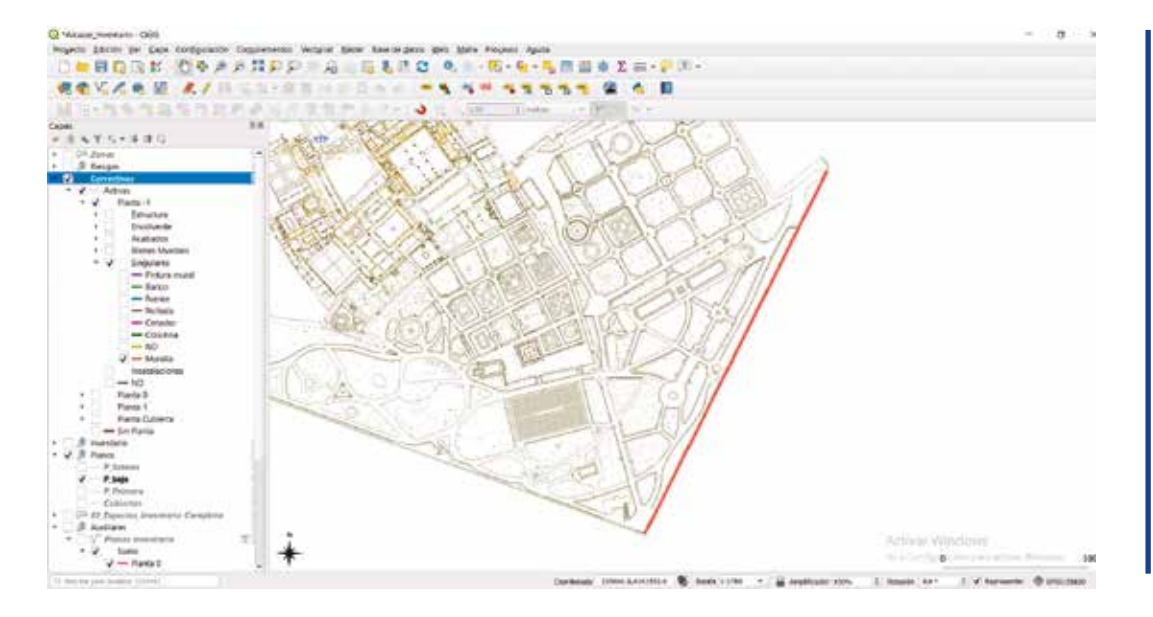

**Figura 18.** Elemento de tapia de Catalina de Ribera identificado al disponer de una acción correctiva en estado activo. (Juan Manuel Macías)

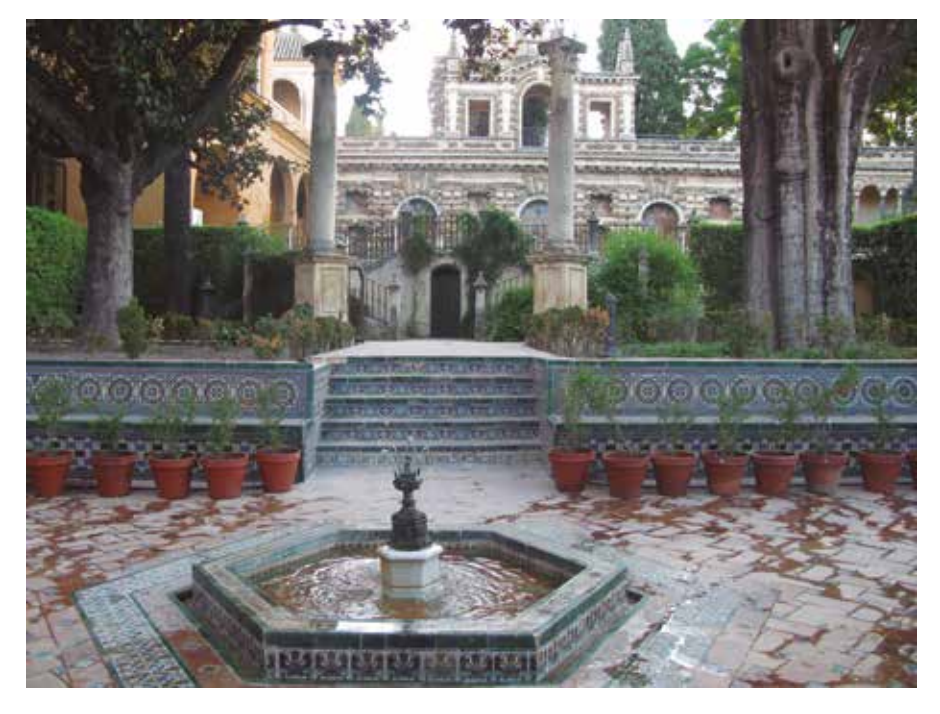

**Figura 19.** Vista del Jardín de la Danza. (Rocío Campos)

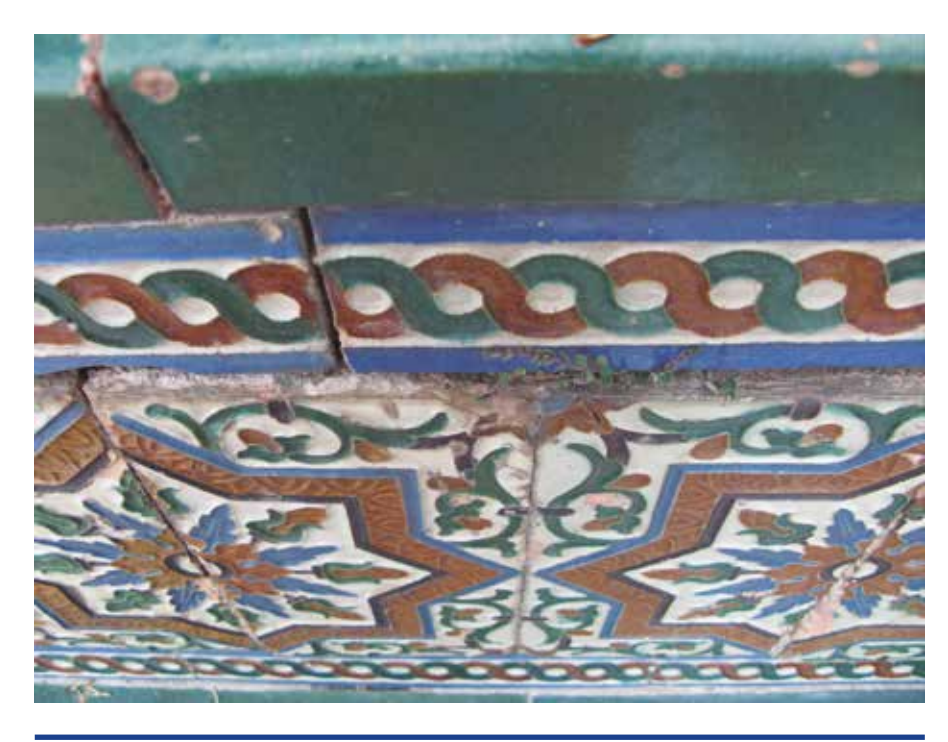

**Figura 20.** Separación de los azulejos. (Rocío Campos)

de arista polícromos, y para los horizontales losas de barro sin vidriar y olambrillas polícromas de motivo de estrella de ocho puntas en el asiento, en los bordes alizares vidriados monocromos en verde.

El diseño decorativo del respaldo de cada uno de ellos se articula en tres paños con diferentes motivos florales y vegetales, recercados por guardillas pintadas con motivos de cadeneta. La base de los bancos presenta azulejos también de arista, pero con un único motivo decorativo geométrico. Lo colores empleados en el vidriado son: blanco, azul, verde, melado y negro manganeso.

La inspección del banco concluye la necesidad de acometer una actuación, de forma urgente, para evitar el desplome de un gran número de piezas cerámicas de la mitad derecha del respaldo del banco. La causa de la situación de inestabilidad del revestimiento cerámico, es el empuje ejercido por las raíces del árbol de grandes dimensiones, magnolia grandiflora, situado en el parterre sureste de la terraza alta de este jardín. El murete de contención de la terraza superior, es el soporte al que se adosa el revestimiento cerámico del respaldo del banco.

El informe con el análisis del estado de conservación, las causas de deterioro y la propuesta de intervención, se registra como acción correctiva en la herramienta Qgis, del mismo modo que se ha descrito en el punto 3.2.1. Edificio, para la intervención en la tapia de Catalina de Ribera.

Elegimos el elemento al que hemos realizado la acción correctiva, es decir seleccionamos la capa "Elementos", "Planta -1, desplegamos los sistemas, seleccionamos "Singulares" y de entre ellos "Bancos".

Aparecerán señalados en verde los bancos cerámicos de los jardines, con la herramienta selección hacemos doble clic en el banco sureste del Jardín de la Danza y se despliega un formulario que será el que debamos rellenar y completar con los datos que dispongamos.

Este formulario servirá para la creación de la acción correctiva para este elemento, en el cual se incluirán todos los documentos ge nerados en las actuaciones: el informe del estado de conservación y la propuesta de in tervención, la ejecución de la intervención y la documentación fotográfica y gráfica. El primer documento integrado fue el estudio del estado de conservación y la propuesta de intervención, esto fue en junio, pero la ac tuación correctiva no pudo iniciarse hasta agosto, concluyendo en septiembre.

La intervención propuesta consistía en: la extracción de un número determinado de pie zas, la eliminación de las raíces que estaban ocasionando los daños, el resanado de la fá brica y el enfoscado de regularización, la fi jación de las puntuales faltas de adhesión del vidriado, la limpieza del reverso de los azule jos extraídos y su recolocación. El alcance de la intervención fue mayor de lo previsto, ya que, al extraer las piezas en un principio se leccionadas, se comprobó que la extensión y ramificación de las raíces era mucho mayor de lo esperado.

El Informe final de la actuación realizada, donde queda recogido en detalle todo el pro ceso, criterios, metodología y materiales em pleados, también se enlazó en la herramienta, seleccionando el botón "Tabla informes". Volvemos a insistir lo valioso de poder tener recogida toda esta información en este formu lario, en este caso los daños ocasionados por las raíces del magnolio pueden volver a repro ducirse, el restaurador sólo desplegando el for mulario tiene todos los datos para abordar, con suficiente conocimiento, la nueva intervención.

# 3.3 ACCIONES PREVENTIVAS. EJECUCIÓN Y REGISTRO EN LA HERRAMIENTA

#### 3.3.1 Edificio y planes en ejecución

El Plan de Conservación Preventiva establece la realización de una serie de inspecciones perió dicas en los diferentes sistemas constructivos, que se encargarán de verificar la aparición de posibles daños asociados a los riesgos detecta -

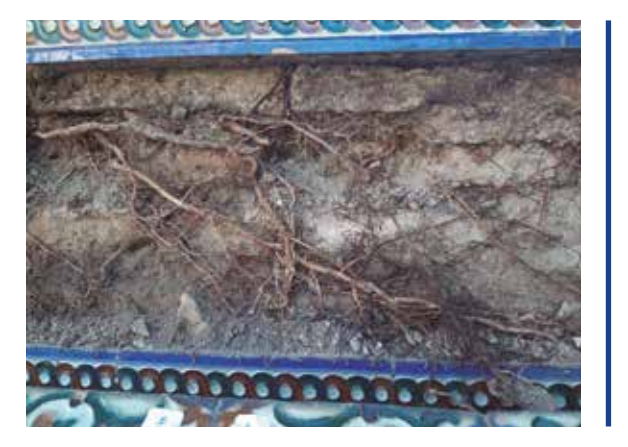

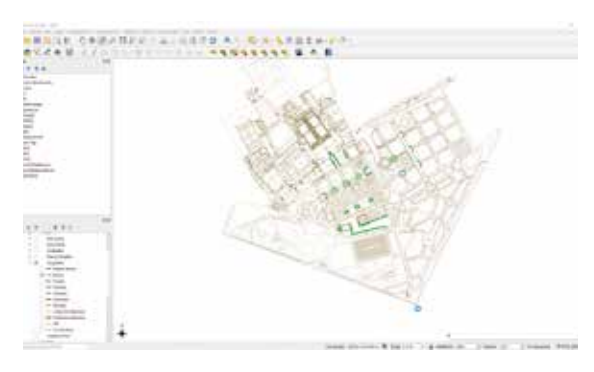

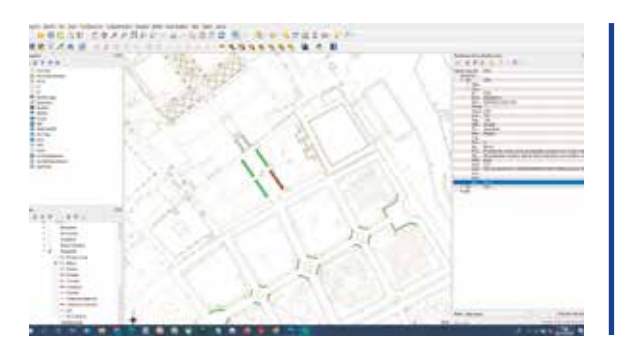

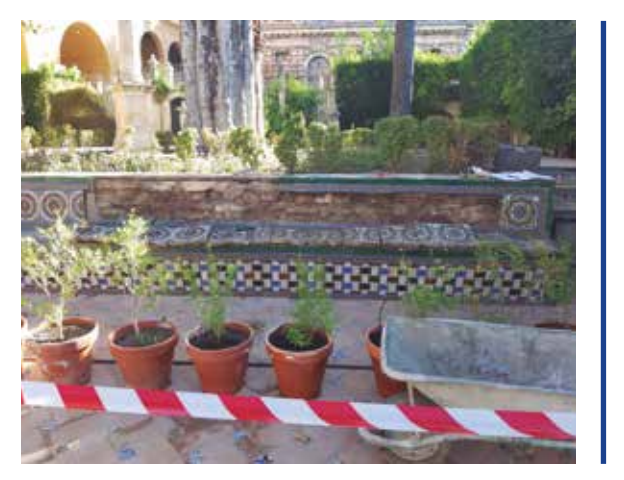

**Figura 20.** Separación de los azulejos. (Rocío Campos)

**Figura 22.** Representa ción de todos los ban cos de la capa -1.

**Figura 23.** Selecciona do en rojo, el banco sureste del jardín de la Danza, y desplegado el formulario "Resultados de la Identificación".

**Figura 24.** Extracción de las piezas cerámicas signadas en el banco sureste. (Rocío Campos)

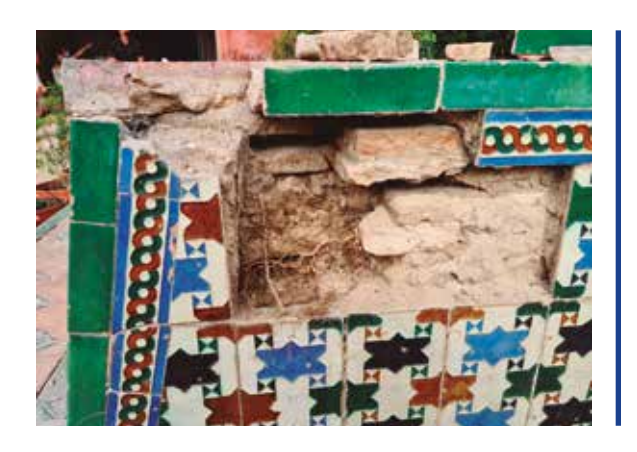

**Figura 25.** Lateral del banco noreste, raíces creciendo entre la fábrica. (José Manuel Gavira)

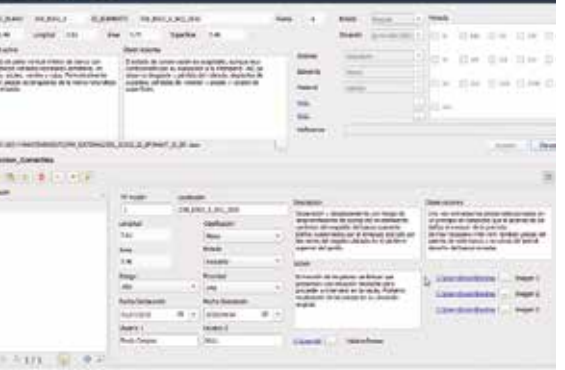

**Figura 26.** Formulario de atributos del objeto espacial, donde se han registrado todos los campos de la acción correctiva realizada al banco y se han enlazado los Informes generados.

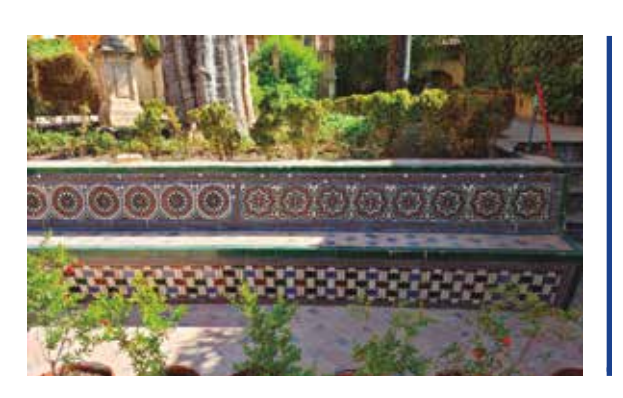

**Figura 27.** Vista del banco tras la intervención en la fábrica y morteros, y la reubicación de las piezas cerámicas extraídas. (Rocío Campos)

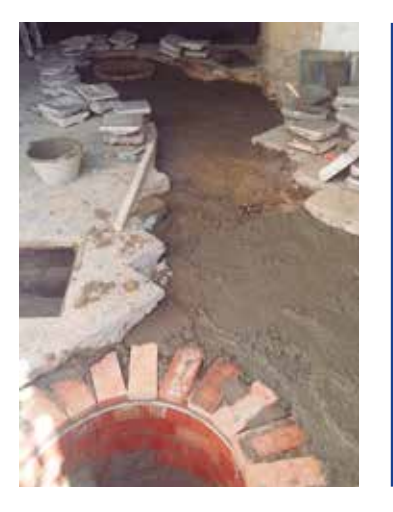

**Figura 28.** Trabajos de reparación de saneamiento en la Puerta del León tras la aparición de un atasco con reparación de pozos y arquetas, así como sustitución de canalizaciones existentes.

dos. Dichas inspecciones serán llevadas a cabo por distintos agentes implicados en la conservación del monumento: desde técnicos y/o especialistas hasta usuarios. Actualmente y antes de la implantación del PCP, gran parte de las inspecciones y detección de incidencias se producen a través del personal trabajador del Real Alcázar, entre los que se encuentran el personal de la Unidad de Mantenimiento, limpiadores, personal de seguridad, etc., resultando fundamental su labor e implicación en la conservación preventiva dado que se podría decir que son el personal de monitorización de gran parte del monumento.

En cuanto alguno de estos agentes detecta una posible incidencia o daño, se comunica por escrito a través de los canales establecidos al Real Alcázar y éste a través de la Dirección o de la Unidad de Mantenimiento pone en marcha el mecanismo para proceder a la inspección, valoración y realización de las actuaciones correctivas que sean precisas bien para su reparación bien para evitar un mayor deterioro o daño.

Algunos ejemplos de acciones correctivas llevadas a cabo, recientemente, tras la detección por parte de alguno de estos agentes son a modo de ejemplo: la reparación de saneamiento en la Puerta del León, sustituciones de pavimentos en caminos de los jardines, fijación y sujeción de azulejos desprendidos, trabajos de reparación de pinturas y enjabelgados, reparaciones de instalaciones de riego, abastecimiento, reparación de fugas en el estanque del Patio del Yeso, etc. (Ver. Fig. 28, Fig. 29, Fig. 30 y Fig. 31).

Además de estas acciones correctivas, en la actualidad existen multitud de servicios de mantenimiento que se encargan de la conservación preventiva de muchos elementos e instalaciones como son: instalaciones de electricidad, instalaciones de saneamiento, instalaciones de abastecimiento y riego, mantenimiento de fuentes y estanques, mantenimiento de carpinterías, instalación de detección y extinción contra incendios, instalación de seguridad a la intrusión, poda del arbolado, mantenimiento órgano hidráulico, etc.

condiciones de ambiente ruidoso y pulvígeno, etc.; por todo ello se busca que el adjudicatario sea consciente y partícipe de la conservación preventiva de un monumento como el Real Alcázar de Sevilla.

## 3.3.2 Bienes muebles

Las acciones preventivas para cada uno de los elementos deben ser periódicas y programadas, y en el PCP está previsto recogerlas en un calendario compartido en red. El acceso a este calendario se realizará desde el cuadro de mandos pulsando el botón "CALENDARIO" dentro del módulo "INVENTARIO". Esta herramienta no será una programación estática, sino que el ensayo y puesta en práctica del PCP irá modificando y adaptando los plazos, para realizar las acciones preventivas de inspección y control de acuerdo a las necesidades de los elementos.

El ensayo del registro de acciones preventivas lo hemos realizado aplicando, la metodología y herramientas del PCP, a la revisión del estado de conservación de la pintura mural del Palacio del Yeso, ya que en ese momento se estaban realizando las labores de mantenimiento del estanque del patio.

Este espacio en su conjunto presenta un estado de conservación muy deficiente, y demanda la elaboración de un complejo Proyecto Integral de Actuación que aborde la intervención en todos sus elementos. En este caso las acciones preventivas para la pintura mural, de inspección y revisión en el "CALENDARIO", estarían programadas cada seis meses. Para elementos en los que es necesario un seguimiento frecuente, es muy útil el botón "USO Y MANTENIMIENTO", dentro del bloque "ACCIONES Y PLANES".

En esta herramienta encontramos la ficha de uso y mantenimiento específica para la pintura mural. En el apartado "MANTENIMIENTO" de esta ficha, se pueden reflejar los resultados de las inspecciones y actuaciones que de forma periódica se van realizando. De este modo tendremos un registro actualizado y detallado de todas las acciones preventivas que se han ido efectuando en la pintura mural del Palacio del Yeso.

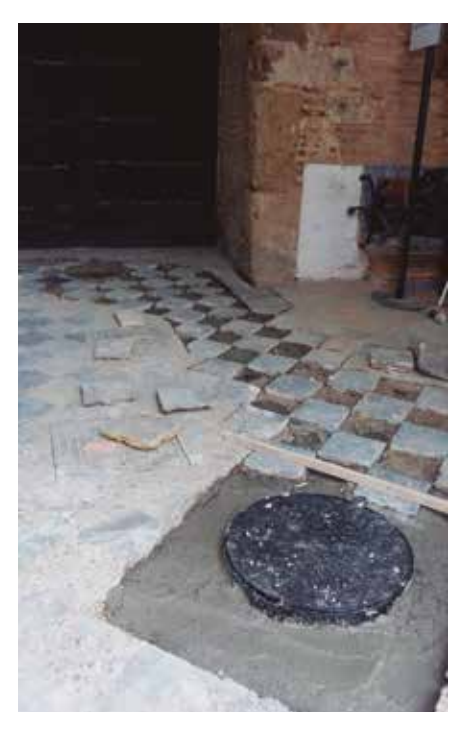

**Figura 29.** Trabajos de recolocación de solería en Puerta del León tras la reparación del saneamiento. (Juan Manuel Macías)

**Figura 31.** Vaciado del estanque del Patio del Yeso para la reparación de fugas de agua. (Juan Manuel Macías)

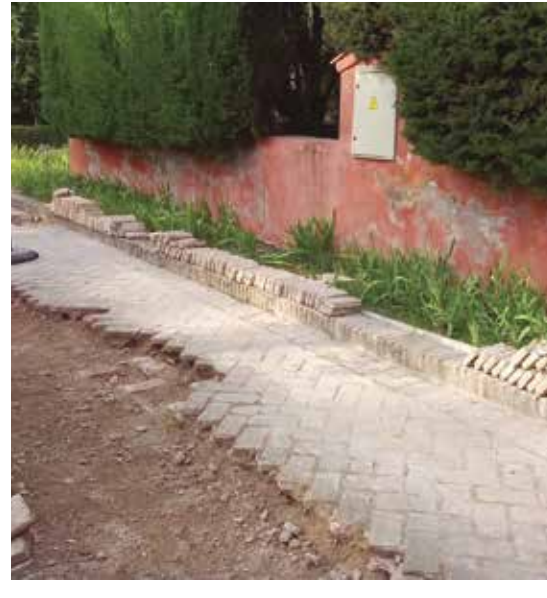

**Figura 30.** Trabajos de reparación de pavimento de ladrillo en camino junto al Cenador del León, procediendo al recibido y rellagueado del mismo y dotándolo de una mayor pendiente hacia los jardines para evitar la formación de charcos. También se han colocado tubos pasantes para instalaciones para intervenciones futuras. (Juan Manuel Macías)

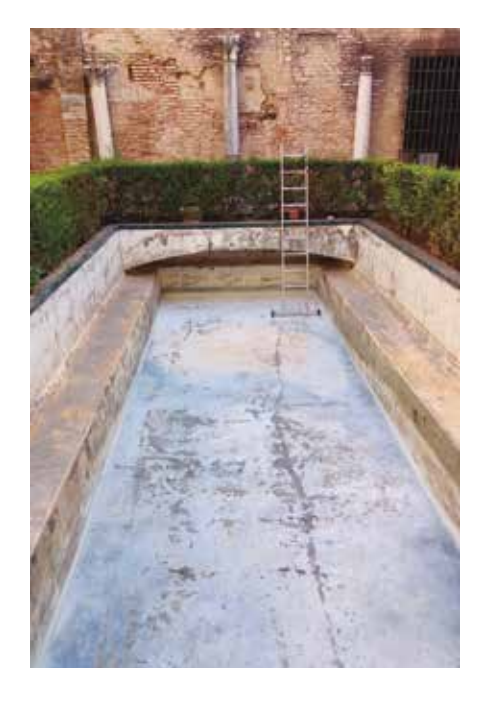

| $m_{\rm H}$                  |                                                               |                                                                                                    | personal of city's MARSHAWAYS |          |
|------------------------------|---------------------------------------------------------------|----------------------------------------------------------------------------------------------------|-------------------------------|----------|
|                              | MARTINDARYS                                                   |                                                                                                    |                               |          |
| <b>WATERAA</b><br>SV86SF2MA  |                                                               | <b>ELEVAT TWO'S SUBSIDIARES</b>                                                                                                    |                               |          |
| <b>IS EMERITOR</b>           |                                                               | <b>PHOTOGRAPHICALL</b>                                                                                                    |                               |          |
| MAFERIALES                   |                                                               |                                                                                                    |                               |          |
|                              |                                                               | <b>AUCTIONERSHIPS OF MANPENGHASINE</b>                                                                                                    |                               |          |
| <b>Franciscolo</b>           | Representing                                                  |                                                                                                    | hoppeninger a schoolering     |          |
|                              |                                                               | <b>General</b>                                                                                                    | <b>Travellier meterisier</b>  |          |
| <b>Sectional Corp.</b>       | <b>Security</b><br><b>Parterests!</b>                         | <b>ACTUACURES</b><br>distances at latinum positive, inaction features, an opini-<br>packers professionics medium department.<br>Silversalds de algos horquis insino collection<br>Padde Aghachi de Société                                                                                                    |                               |          |
|                              | <b>Decadas</b><br><b><i><u>Stelland</u></i></b>               | <b>North Corporation</b><br>Beach at he she would certain a disposition open.<br>altera e como governo en la colora la printara singinal; venes al<br><b>Bangle Frankfort Grover Hallman</b><br>In alternative state of<br><b>Warrantown</b><br><b>Scaliari exhibition</b><br><b>Althousands</b><br>- Although and Harrison Migrantics and he international at the company of<br>min<br>The testing is an influence shinghold at requestion. |                               | $\alpha$ |
| Ludes I<br><b>RYAN MERIN</b> | <b>Samuel Inc.</b><br><b>Protestant</b><br><b>MAJA M. STA</b> | ACTUACOMES<br>Get store & composer<br>Stereogram Mt Julia: cupofficial competitials in lines.<br>potenzioa per partiaria de adhessos.<br>Transmission books allow the constitution is a discovered by the<br><b>Faciliation Links</b><br>Report Furnishers in profession that provide moving<br>The endanglish advance detailed at monthly                                                                                                   |                               | ×        |

**Figura 32.** Ficha de uso y mantenimiento para pintura mural donde se marca la inspección semestral.

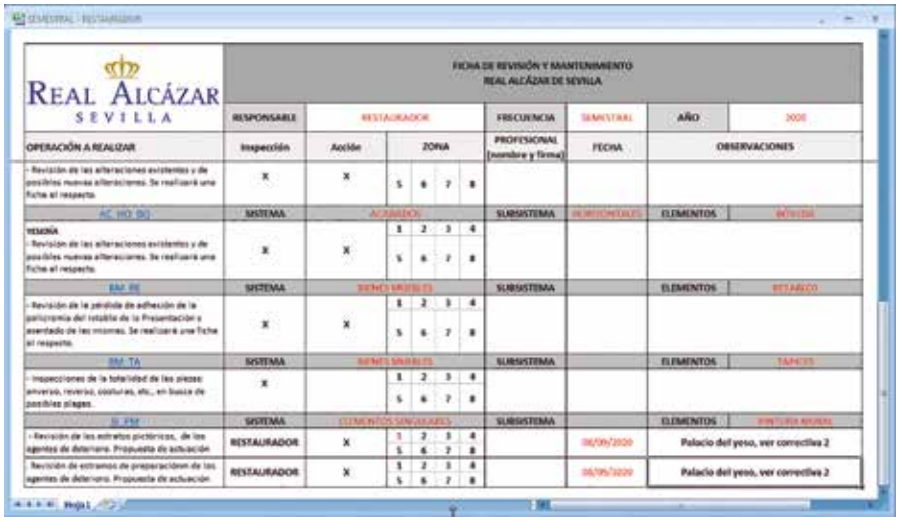

**Figura 33.** Ficha de revisión y mantenimiento rellenando las casillas de identificación de la zona en que se encuentra el elemento, la fecha de la revisión y las observaciones.

Continuando con el ejemplo, si el resultado de la inspección preventiva indica la necesidad de realizar una actuación correctiva, realizaremos su registro en la herramienta Qgis como ya hemos ido explicando.

Se propone efectuar acciones correctivas a dos fragmentos: uno del interior de la alcoba y otro en uno de los pilares de la galería. El primero es el único fragmento de pintura mural conservado de la decoración almohade del zócalo inferior. El diseño ornamental se basa en combinaciones geométricas de lazos de cuatro y motivos florales que emplean sólo dos colores, el blanco del mortero y la almagra. Es una pintura mural al fresco sobre mortero de cal y arena con la adición de paja como aditivo para reforzar la unión entre estratos reduciendo las contracciones en el secado.

El muro noreste, en esta zona, presenta daños de importancia por humedad de capilaridad, lo que está ocasionando el desprendimiento de la jabelga de tonalidad ocre, que está cayendo y depositándose sobre la superficie de la pintura y en los morteros de recogida de bordes, ocasionando daños por tinción y de retención de humedad.

Antes de realizar la acción correctiva, la ficha de identificación del inventario Qgis, ya nos está aportando datos muy útiles como son: que ya su estado de conservación no era bueno y que fueron restauradas en varias ocasiones, reflejando las fechas en que se efectuaron y su autoría, lo cual facilita la búsqueda de los detalles de las intervenciones de restauración realizadas.

El fragmento situado en la cara interior del pilar de la galería corresponde a la decoración mural mudéjar del Patio del Yeso, forma parte de la ornamentación del zócalo alto con una serie repetitiva de formas orgánicas y figurativas, ejecutadas al fresco con posibles retoques en seco. Actualmente esta pintura mural se halla recubierta de deyecciones de las aves que se posan en el tirante situado sobre ella.

La actuación preventiva se registra en el formulario "Inspección Correctiva" donde rellenaremos todos los datos: riesgo, prioridad, fecha declaración y usuario, en este caso sin fecha de resolución ya que se encuentra en proceso, y las casillas de Descripción, Observaciones y Acción. Finalmente adjuntaremos el Informe del Estado de Conservación y la Propuesta de Actuación, y las imágenes que mejor reflejen los daños, de este modo habremos generado una nueva acción correctiva derivada de la inspección preventiva realizada en una fecha programada.

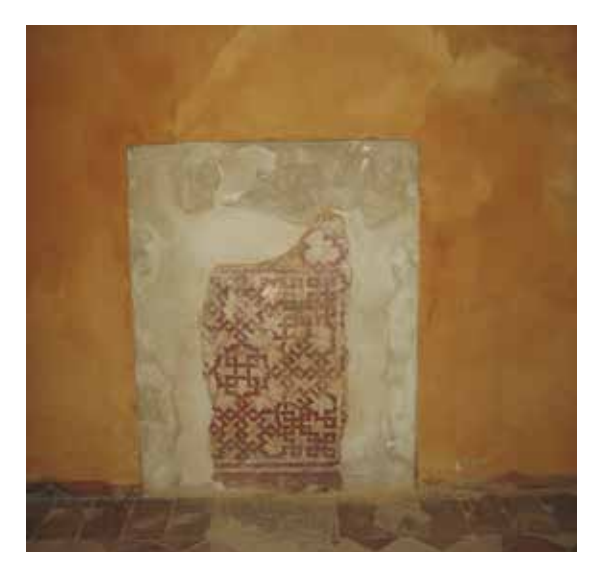

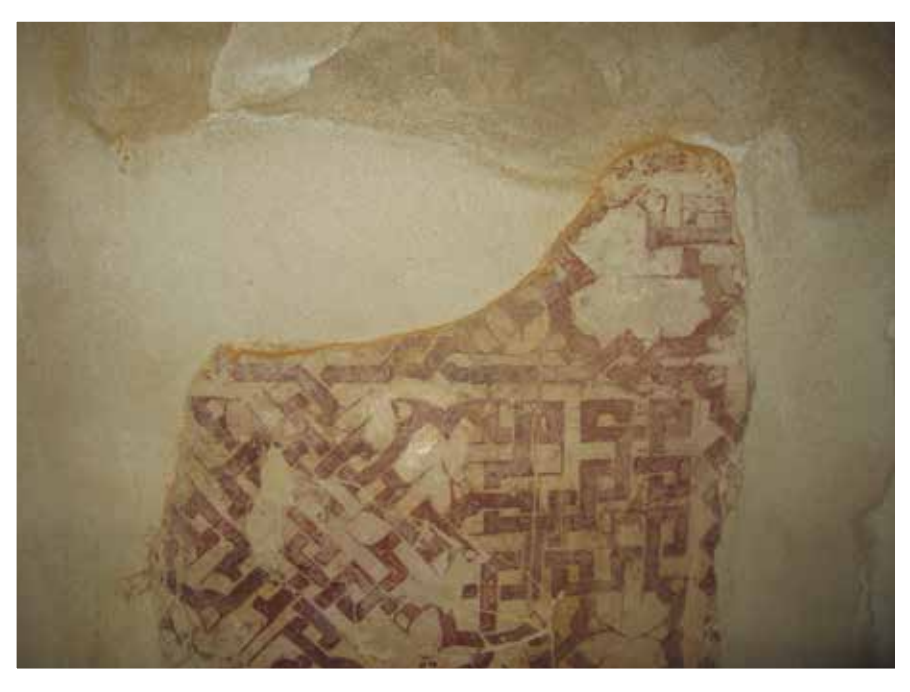

**Figura 34 y 35.** Imagen general del fragmento de pintura mural del interior de la alcoba, donde se aprecia la humedad en el muro, y detalle de las acumulaciones de jabelga ocre. (Rocío Campos)

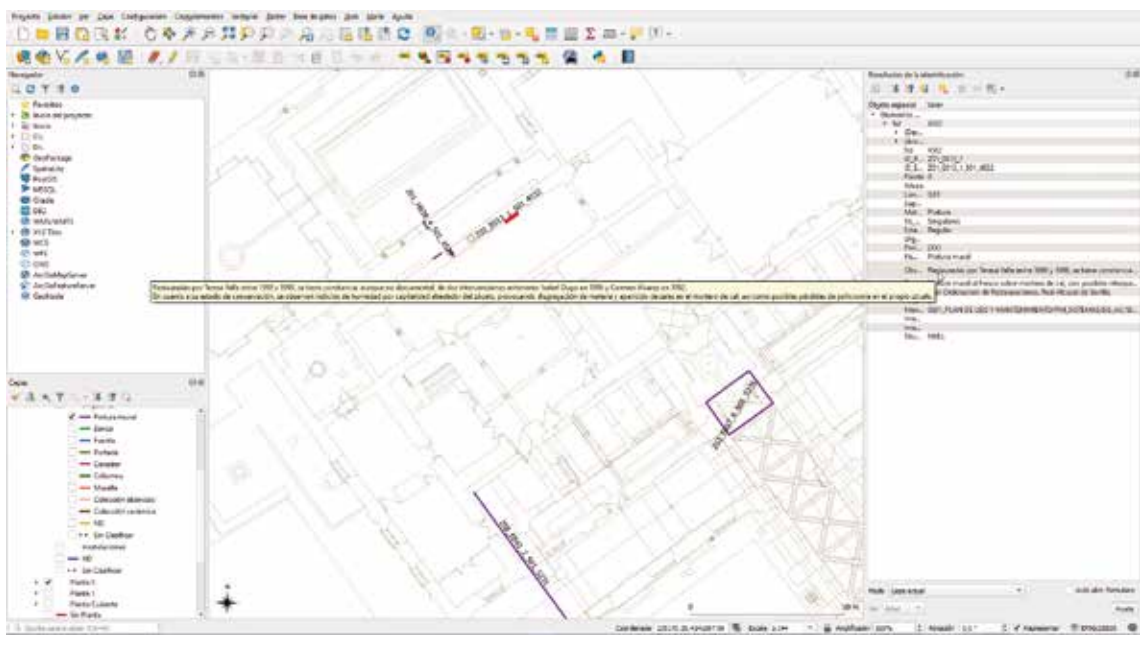

**Figura 36.** Identificación de la pintura mural de la alcoba y desplegada la información sobre las restauraciones anteriores que se le han practicado.

**Figura 37.** Vistas de la pintura mural de la ga lería del Patio del Yeso recubierta de deyec ciones, y de la misma donde se distinguen los tirantes sobre los que se posan las aves. (Rocío Campos)

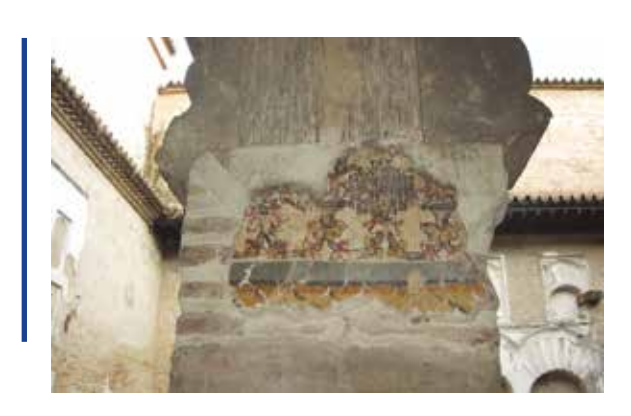

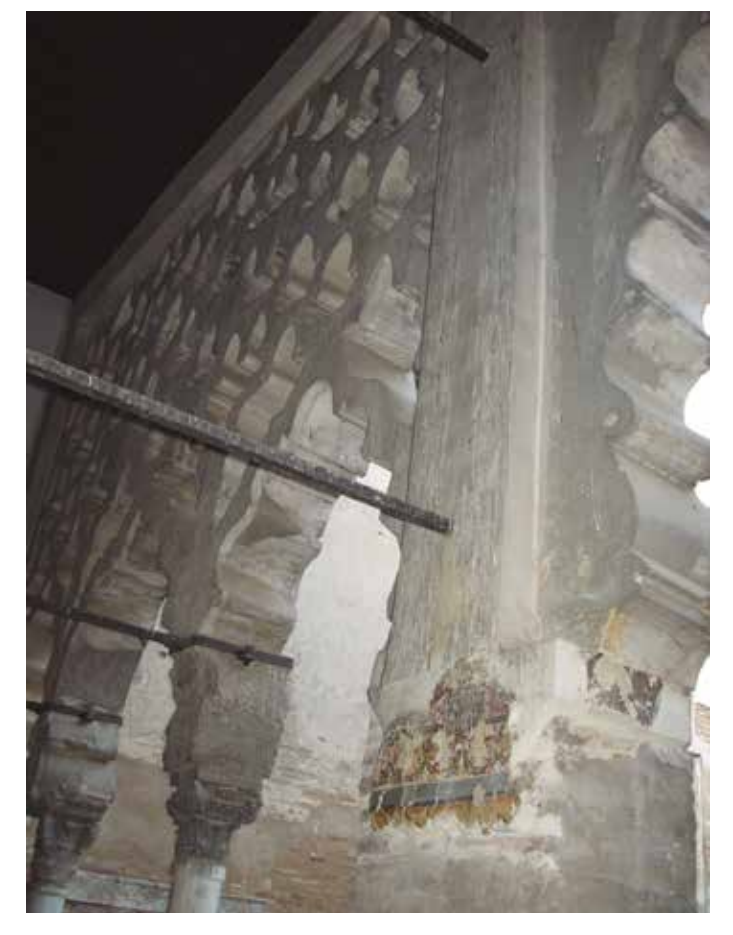

**Figura 38.** Formulario de la acción correctiva completado.

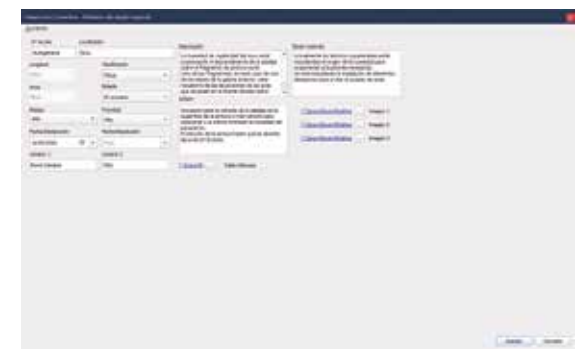

Siguiendo el mismo procedimiento se han ido registrando otras acciones preventivas como son: la inspección de los anidamientos de las avispas alfareras en las yeserías del Palacio Mudéjar, la supervisión del cableado eléctrico antiguo que en algunos casos está fijado di rectamente sobre las yeserías o la revisión de las armaduras en salas donde es muy difícil que no entren las aves.

Las yeserías del Palacio Mudéjar son propi cias para que las avispas alfareras construyan sus nidos, los hacen con barro y agua con for ma de olla o cazuela en zonas fuera de la luz directa del sol. Buscan los huecos de las ye serías y los realizan tanto en las zonas bajas, justo encima de los alicatados, como en pun tos muy altos, junto a los techos. El tiempo activo de las avispas es desde primavera hasta el comienzo del invierno, periodo en el que desaparecen.

Los nidos de barro, aunque son de material deleznable, quedan fuertemente fijados a las yeserías ocasionando daños en las policro mías y tinciones en el yeso por lo que consti tuyen un factor de riesgo que periódicamente hay que inspeccionar y realizar las oportunas acciones correctivas. Esta acción preventiva, de eliminación de los nidos, es una de las fácilmente programables en la herramienta "CALENDARIO" para los meses de invierno, en que las avispas no se encuentran activas.

Otro ejemplo de acciones preventivas son las que son necesarias realizar para evitar los daños ocasionados por aves y quirópte ros. Muchas de las estancias de los palacios, Mudéjar, Gótico y del Yeso, están abiertas a amplios jardines y patios donde desarrollan su actividad todo tipo de aves y quirópte ros, esto hace difícil la tarea de hacer con vivir estos animales superiores con el pa trimonio cultural, sin que ninguno resulte gravemente dañado.

Un ejemplo de la dificultad para controlar e impedir el acceso de aves y murciélagos es el caso del Salón de Embajadores. En marzo de 2019, el técnico encargado de la elaboración de PCPRAS, identifica a varias aves acarrean -

do material para la formación de nidos en los casetones de la cúpula del Salón de Embajadores. Consultados los trabajadores de la empresa de limpieza, estos corroboraron la presencia diaria de deyecciones en el pavimento del Salón de Embajadores.

Comunicada la información de la existencia de las aves en el artesonado, se comprueba y documenta. En efecto, al parecer varias aves están llevando pajas y otros elementos vegetales, y los están depositando en los planos horizontales de los casetones de la armadura, en el tercio inferior de la cúpula.

Para evitarlo y subsanar los daños ocasionados se licita la realización de trabajos, con carácter de urgencia, de conservación preventiva y mantenimiento, donde se aplicó un criterio común de mínima intervención, cumpliendo con los requisitos establecidos en la legislación, cartas y recomendaciones de organismos oficiales para este tipo de intervenciones.

También en este caso, en la herramienta "CALENDARIO", podríamos programar acciones preventivas en los meses desde febrero a junio, para evitar el anidamiento de aves y los daños que ocasionan en elementos como alfarjes y artesonados, entre otros.

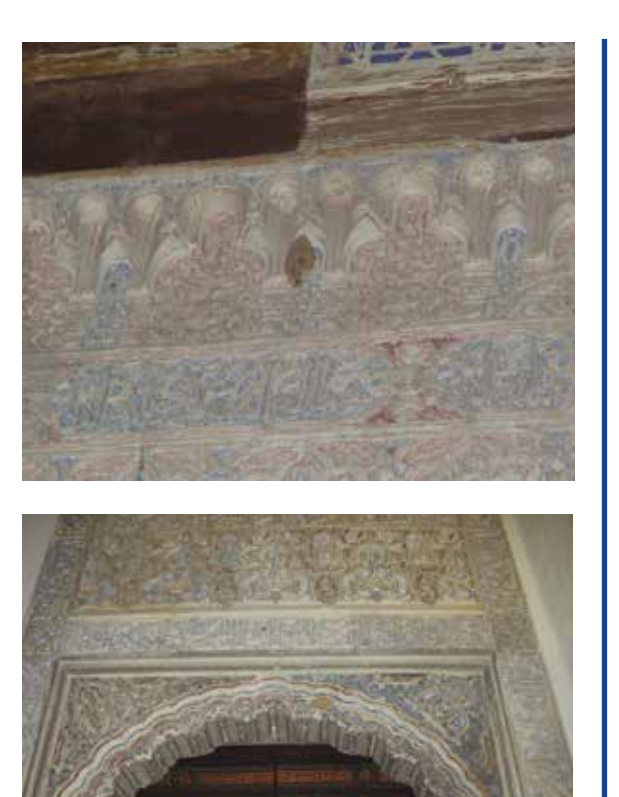

**Figura 39.** Nidos de abejas alfareras en distintas zonas del Palacio Mudéjar. (Rocío Campos)

# **CONCLUSIONES**

Han transcurrido casi dos años desde que comenzara un proyecto tan ilusionante como es la elaboración del Plan de Conservación Preventiva del Real Alcázar, ya estamos en la fase final, impacientes por ver como esta primera versión 1.0 comienza a ponerse en práctica.

Desde el comienzo del proyecto la Dirección del Alcázar insistió en la necesidad de lograr un PCP capaz de alcanzar, la correcta conservación y la transmisión directa de los valores culturales de sus bienes, con la infraestructura y los medios con los que realmente cuenta la institución. Esta es la única forma de conseguir que sea una herramienta eficaz y útil, de otro modo sería un instrumento perfecto pero inaplicable.

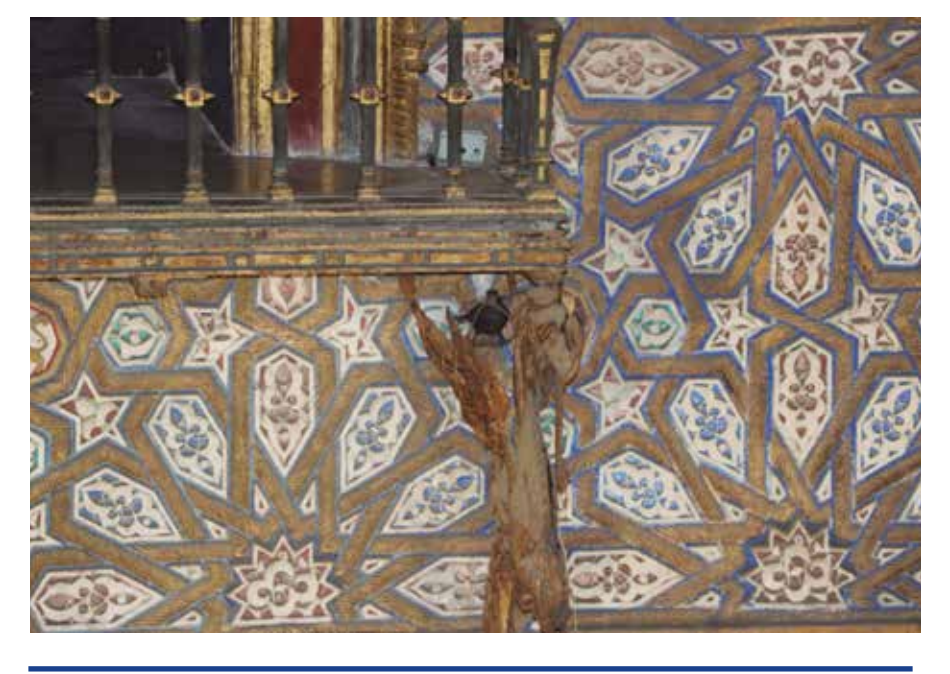

**Figura 40**. Mirlo con paja en el pico posado en uno de los balcones del Salón de Embajadores. (Joaquín García)

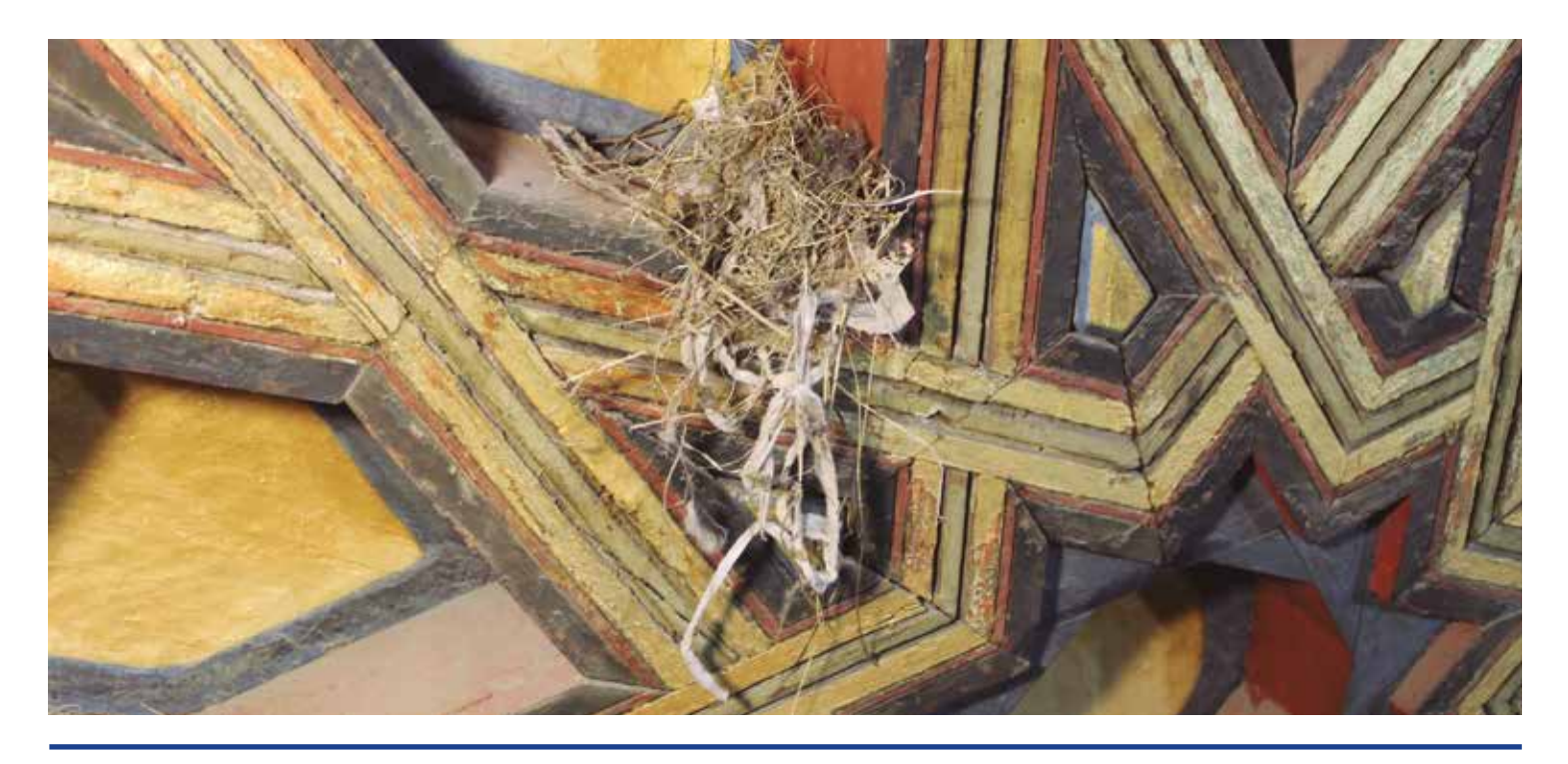

**Figura 41.** Material vegetal e incluso fibras de fregona para la formación del nido en uno de los casetones de la bóveda de la Media Naranja. (Cinta Martín)

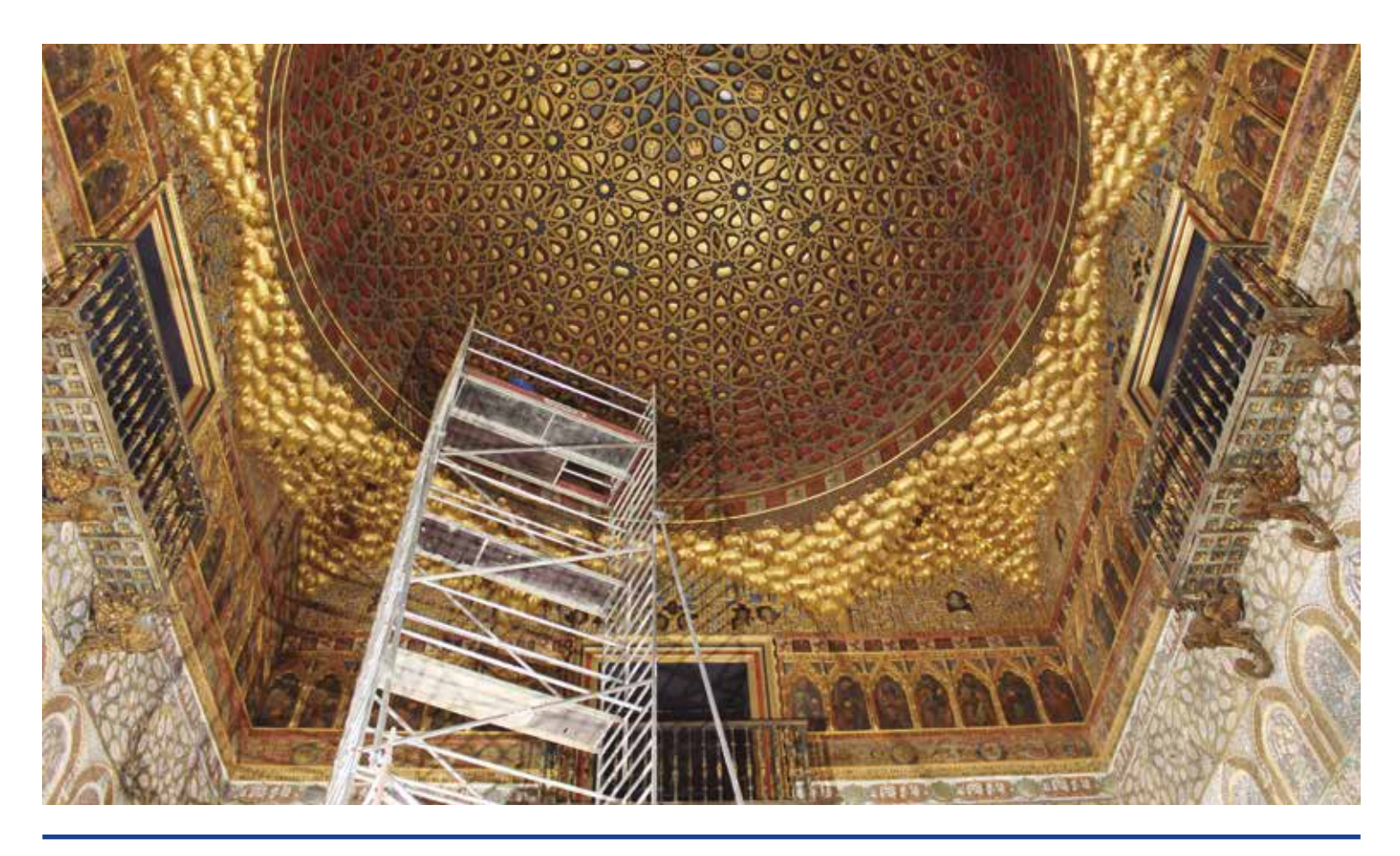

**Figura 42.** Torre móvil instalada, por la empresa adjudicataria de la actuación de urgencia de mantenimiento, para la limpieza y retirada de las acumulaciones para la formación de nidos. (Cinta Martín)

Esta máxima la llevó a cabo a la perfección la Fundación Santa María la Real consiguiendo aunar, la excelencia de las herramientas diseñadas para alcanzar los objetivos de conservación preventiva, con la implementación de las mismas con los medios materiales y humanos al alcance de la institución.

El Plan de Conservación Preventiva del Alcázar es una herramienta basada en el conocimiento profundo del monumento en sus aspectos materiales y de gestión. Un instrumento que aplicando la tecnología digital consigue gestionar de forma ágil e intuitiva los diferentes elementos y sistemas que componen el Real Alcázar.

Los ensayos con los casos prácticos expuestos en el artículo, están demostrando la gran utilidad de las herramientas digitalizadas que el PCP pone a disposición del personal técnico y de gestión del Alcázar. Las mejoras en la digitalización del PLC para convertirlo en un repositorio bien organizado permite el acceso fácil a todos los contenidos. La instalación del cuadro de mandos ha sido fundamental para agilizar los procedimientos ya que reúne en una sola ubicación todos los módulos, una mejora sustancial de la herramienta. Otra de las más valoradas es la posibilidad de acceder a los Informes generados por las acciones realizadas a cada elemento, desde el Inventario Qgis, simplemente haciendo clic en un botón. Es también un instrumento versátil, los módulos, formularios, fichas, etc. están preparados para ser complementados o modificados por el personal encargado de su manejo y aplicación.

Estamos en la versión 1.0 a la que seguirán otras, fruto de la aplicación y usos de la herramienta de forma continuada. La experimentación será la mejor forma de valorar, si es necesario realizar modificaciones o ampliaciones, y cuales serían estas para mejorar la consecución de los objetivos marcados. El Plan de Conservación Preventiva del Real Alcázar de Sevilla, es por lo tanto un proyecto que está comenzando, pero al que aún le queda un amplio recorrido.

Finalmente, el cumplimiento de los objetivos del Plan de Conservación Preventiva, estará condicionado, en gran medida, a la participación de todos los agentes implicados, desde la dirección y los órganos de gestión hasta los trabajadores, empresas colaboradoras, la población local e incluso los visitantes al recinto. Este es uno de los objetivos importantes que, aunque están contemplados y previstos, aún nos quedan por conseguir.